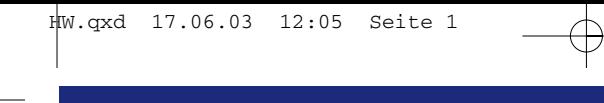

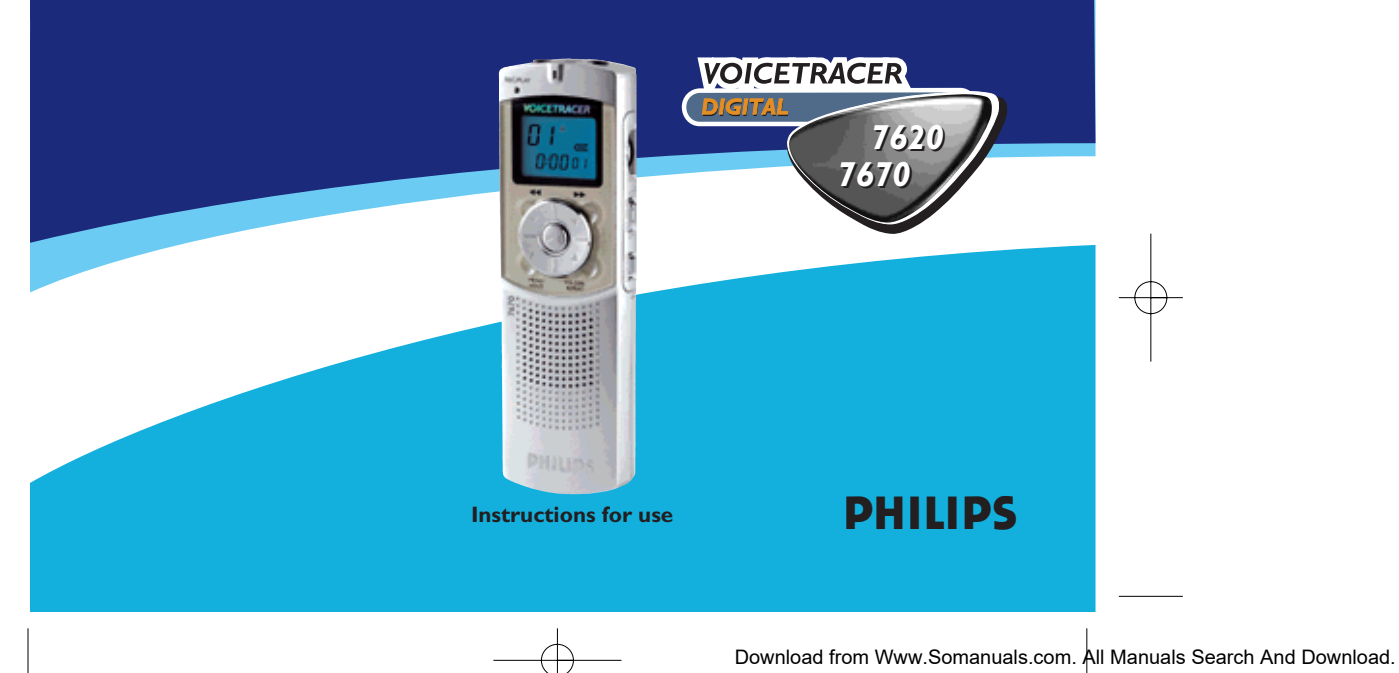

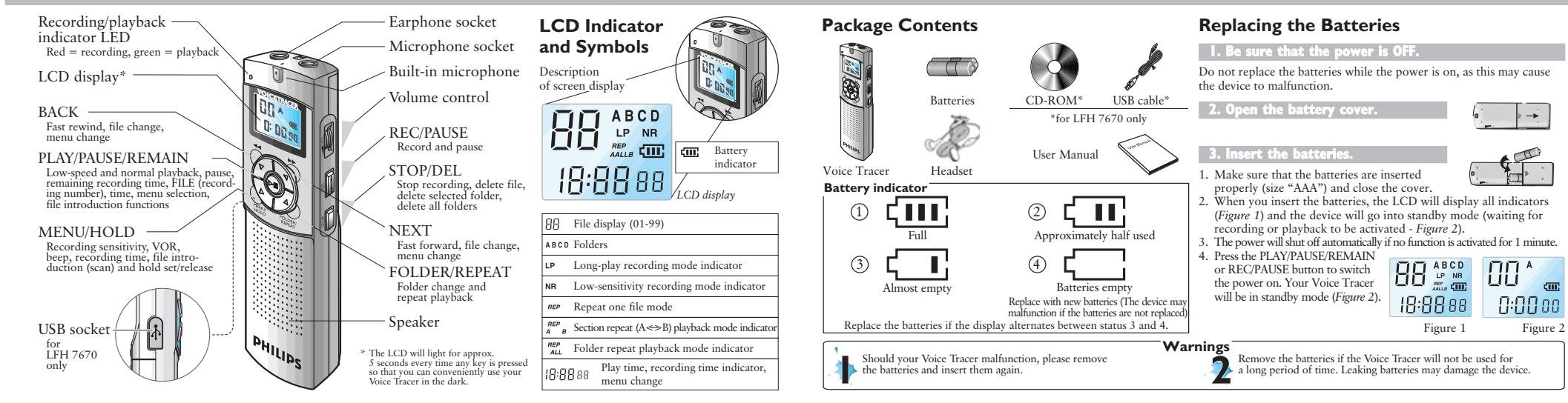

 $<sub>cm</sub>$ </sub>

 $\prod$ <sup>A</sup>

### **Getting Started**

### **1. Switching the Voice Tracer on**

Press the PLAY/PAUSE/REMAIN or the REC/PAUSE button to activate the Voice Tracer.

The device will switch to standby mode. When you insert the batteries, the LCD displays all indicators and the Voice Tracer goes into standby mode *(Figure 2)*.

#### **Switching the Voice Tracer off**

The power will shut off automatically if you do not activate any functions for 1 minute.

### **2. Lock Function (Hold)**

- 1. Press and hold the MENU/HOLD button for approximately 2 seconds when the Voice Tracer is in <sup>p</sup>layback, recording or standby mode to activate the lock function (HOLD ON -  $\mathbf{a}$  $A$ *Figure 3*). All buttons are deactivated when the device is in HOLD mode, and the LCD displays "ON HOLD" when <sup>a</sup> button is pressed.
- 2. Press and hold the MENU/HOLD button again for approximately 2 seconds to release the lock function *(Figure 4)*. The LCD will display "OF HOLD" indicating that the lock function has been deactivated.

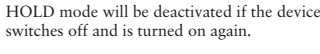

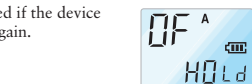

Figure 4

**COTT** 

Download from Www.Somanuals.com. All Manuals Search And Download.

### Please note the following before you start

recording.

**Recording**

 $0:00$  od Check that the device is in standby mode.

➤ Press the FOLDER/REPEAT button to select the desired folder. The Voice Tracer will move to the next folder (A, B, C, or D) each time you press the button. If you do not select <sup>a</sup> folder, you will record in the current folder. Figure 2

> **FEE** Folder لروم (select A, B, C or D)

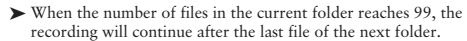

- ➤ Press the PLAY/PAUSE/REMAIN button to display the remaining recording capacity.
- HOLd ▶ Press the NEXT button ▶ to separate a FILE while you are recording (file separation function). Figure 3
	- ➤ The maximum number of files in each folder is 99 (up to 396 files: 99 <sup>x</sup> 4 ).

➤ If the recording time exceeds the available capacity or the file number reaches 396, "FULL" is displayed and you cannot continue recording *(Figure 5)*.

If this happens, delete some recordings or move them to an external device (audio or PC) to continue recording.

- ➤ Do not remove the batteries during Recording.
- This may cause the Voice Tracer to malfunction. If you intend to record for <sup>a</sup> prolonged period of time, replace the batteries before beginning recording.
- ➤ Recording will stop automatically when no sound is detected when the Voice Tracer is in VOR mode *(Figure 6)*. Deactivate the VOR function when recording important conversations.

### **Voice Recording**

FIILL

 $\Pi$ <sup>A</sup>

Hor

Set the desired recording sensitivity, folder, VOR function and speed (SP or LP) before you start recording (see Pages 7 and 8).

#### **Recording with the built-in microphone** Figure 5

- 1. Point the device's built-in microphone towards the sound source.
- 2. Press the REC/PAUSE button to start recording. The red LED will light (*Figure 7 and 8*).

3. Press the REC/PAUSE button to pause the recording. The red LED will blink

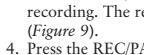

4. Press the REC/PAUSE button again to continue the recording. The red LED will light again.

Figure 6 5. Press the STOP/DEL button to stop recording.

To record with an **external microphone**, connect the microphone to the microphone socket and follow the same procedure as for the built-in microphone.

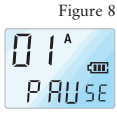

 $G:GGO$  (

Figure 9

Figure 7

7 E E

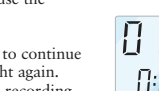

 $\overline{\Pi}$ 

 $\prod$   $\int^A$ 

0:00 a r

### **Playback**

Press and hold the PLAY/PAUSE/REMAIN button during normal <sup>p</sup>layback to display the remaining duration of the current file.

### **1. Normal Playback**

- 1. Press the FOLDER/REPEAT button to select the desired folder (A, B, C, or D). If you do not select <sup>a</sup> folder, the last folder to which you recorded will be <sup>p</sup>layed.
- 2. Press the PLAY/PAUSE/REMAIN button to start <sup>p</sup>layback. The green LED will light and the duration of the recording will be displayed (*Figure 10*).
- 3. Press the PLAY/PAUSE/REMAIN button again to pause <sup>p</sup>layback.
- 4. Press the PLAY/PAUSE/REMAIN button again to resume <sup>p</sup>layback.
- 5. Press the STOP/DEL button during Playback or Pause to stop <sup>p</sup>layback.

### **2. Low-speed Playback**

- 1. Press the REPEAT/FOLDER button to select the desired folder (A, B, C, or D). If you do not select <sup>a</sup> folder, the folder that you recorded to or <sup>p</sup>layed last will be <sup>p</sup>layed.
- 2. Press and hold the PLAY/PAUSE/REMAIN button for approximately 2 seconds to start low-speed <sup>p</sup>layback. The green

LED will light and the duration of the recording will be displayed.

- 3. Press the PLAY/PAUSE/REMAIN button briefly again during low-speed <sup>p</sup>layback to pause.
- 4. In Pause, press and hold the PLAY/PAUSE/REMAIN button for approximately 2 seconds to resume low-speed <sup>p</sup>layback or press the button briefly to start normal <sup>p</sup>layback.
- 5. Press the STOP/DEL button during Playback or Pause to stop <sup>p</sup>layback.

### **3. Search**

- $0:20$  00 1. Press and hold the NEXT button  $\blacktriangleright$  or BACK button  $\blacktriangleleft$  for at
	- least <sup>a</sup> half <sup>a</sup> second during Playback. Playback stops and the time on the LCD increases or decreases rapidly. Figure 10
		- 2. Release the button when you wish to start <sup>p</sup>layback.
		- 3. The search will stop when the end of the current file is reached if you press and hold the NEXT button  $\triangleright$  or when the beginning of the current file is reached if you press and hold the BACK button

### **4. Playback of other Files**

- 1. To switch to the next or previous file, press the NEXT button or BACK button briefly during Playback or Pause.
- 2. To navigate through all files, press and hold the NEXT button or BACK button  $\blacktriangleleft$  during Stop to switch to the desired file. Release the button to <sup>p</sup>lay the displayed file.

### **5. Repeat**

### Repeat Section

- 1. Press the FOLDER/REPEAT button where you want to start the section repeat. The starting point is set and the  $\lambda^{REP}$  indicator flashes (*Figure 11*).
- 
- 2. While  $\lambda^{BS}$  is flashing, press the FOLDER/REPEAT<br>button again where you want to stop repetition.<br>The  $\lambda^{BS}$  is indicator lights continuously and the<br>selected section will be repeated 10 times button again where you want to stop repetition. The  $\frac{REP}{A}$  indicator lights continuously and the selected section will be repeated 10 times (*Figure 12*).
- 3. Press STOP/DEL to stop <sup>p</sup>layback.

### Repeat File

- 1. Press and hold the FOLDER/REPEAT button during Playback.
- 2. The  $\overrightarrow{P}$  indicator will appear and the current file will be repeated 9 times (*Figure 13*).
- 3. Press STOP/DEL to stop <sup>p</sup>layback.

#### **Repeat Folder**

- 1. Press and hold the FOLDER/REPEAT button
- during Playback.
- 2. When appears on the LCD (*Figure 13*), press and hold the FOLDER/REPEAT button again.

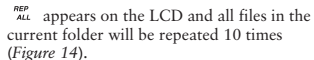

4. Press STOP/DEL to stop <sup>p</sup>layback.

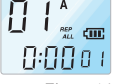

Figure 14

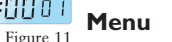

Figure 13

 $\prod_{m=1}^{n}$ 

 $R:RR$ a i

0:00a

### **1. Mic Recording Sensitivity**

- The factory default is high-sensitivity mode.
- 1. Press the MENU/HOLD button once during
- Record/Playback/Stop (*Figure 16*).
- 0:0 Tee 2. Press the NEXT button  $\blacktriangleright$  or the Figure 12 BACK button

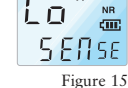

- 3. The mode will toggle between low-sensitivity mode (LO SENSE) and high-sensitivity mode (HI SENSE) (*Figures 15 and 16*). 4. Press the PLAY/PAUSE/REMAIN or the STOP/DEL button to select the displayed mode. 5. The previous operation will be resumed with the
- selected mode.

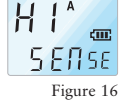

**Note:** HI SENSE: Recommended for recording in <sup>a</sup> quiet environment.

LO SENSE: Recommended for recording in <sup>a</sup> noisy environment. Put the microphone close to the sound source.

Download from Www.Somanuals.com. All Manuals Search And Download.

Figure 18

Har

 $\sqrt{m}$ 

-H ar

 $\ln^4$ 

**DF** 

FIF<sup>A</sup>

 $\overline{\Pi}$ n  $\Delta$ 

Figure 19

 $bEE$ 

Figure 20

**PEEP** 

### **2. VOR Function**

- 1. Press the MENU/HOLD button twice during Record/Playback/Stop (*Figure 18*).
- 2. Press the NEXT button  $\blacktriangleright$  or the BACK button
- 3. The mode toggles between VOR ON (ON VOR) and VOR OFF (OF VOR) (See *Figures 17* and *18*).
- 4. Press the PLAY/PAUSE/REMAIN or STOP/DEL button to select the displayed mode.
- 5. The previous operation will continue in the selected mode.

### **3. Beep Setting**

- The factory default is BEEP ON.
- 1. Press the MENU/HOLD button three times during Record/Playback/Stop (*Figure 20*).
- 2. Press the NEXT button  $\triangleright$  or the BACK button
- 3. The mode toggles between BEEP OFF (OF BEEP) and BEEP ON (ON BEEP) (see *Figures 19* and *20*).
- 4. Press the PLAY/PAUSE/REMAIN or the STOP/DEL button to select the displayed mode.
- 5. The previous operation will continue in the selected mode.

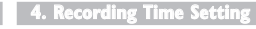

The factory default is standard recording mode. 1. Press the MENU/HOLD button four times during Playback/Stop (*Figure 22*). 2. Press the NEXT button  $\blacktriangleright$  or BACK button  $\blacktriangleleft$ . 3. The mode toggles between long <sup>p</sup>lay (LP) and standard <sup>p</sup>lay (SP) (*Figures 21* and *22*). 4. Press the PLAY/PAUSE/REMAIN or STOP/DEL button to select the displayed mode. 5. The previous operation will continue in the selected mode. Figure 17

### **5. File Introduction**

- 1. Press the MENU/HOLD button five times during Playback/Stop. 2. Press the PLAY/PAUSE/REMAIN button to <sup>p</sup>lay
- the first 3 seconds of each file starting from the first file of the current folder.

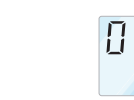

### **Delete Function**

### **1. To Delete <sup>a</sup> Specific File**

- 1. Press the STOP/DEL button briefly during Stop. The file number appears and DEL flashes while your Voice Tracer <sup>p</sup>lays the file.
- 2. Press the NEXT button  $\blacktriangleright$  or BACK button  $\blacktriangleleft$  to select the file that you want to delete (*Figure 25*).
- 3. Press and hold the STOP/DEL button for approximately 3 seconds to delete the current file. The number of files is reduced by 1 automatically (*Figure 26*). If you do not want to delete the file, press the STOP/DEL, PLAY/PAUSE/REMAIN or the MENU/HOLD button briefly.

### **2. To Delete <sup>a</sup> Folder**

### To delete <sup>a</sup> specific folder

1. Press and hold the STOP/DEL button for approximately 3 seconds during Stop. The current folder appears and DEL flashes (*Figure 27*).

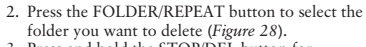

3. Press and hold the STOP/DEL button for approximately 3 seconds again to delete all the files in the selected folder. Your Voice Tracer will stop <sup>p</sup>laying at this folder.

4. If you do not want to delete the folder, press the STOP/DEL or PLAY/PAUSE/REMAIN button briefly.

#### To delete all folders (format mode)

Figure 25

 $0:00$  oo

 $HEL$ 

99%

98\*

Figure 27

- 1. Press and hold the STOP/DEL button for approximately 3 seconds during Stop. The current folder appears and DEL flashes (*Figure 27*).
- Figure 26 2. Press the FOLDER/REPEAT button repeatedly until all four folders are displayed. "DEL" and "ALL" will alternate on the display (*Figures 30 and 31*).
	- 3. Press and hold the STOP/DEL button again to delete all files in all folders. Your Voice Tracer will stop <sup>p</sup>laying at folder A.

4. If you do not want to delete the folders, press the STOP/DEL or PLAY/PAUSE/REMAIN button briefly (*Figure 30*).

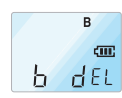

Figure 28

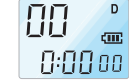

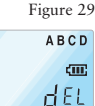

Figure 30

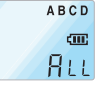

Figure 31

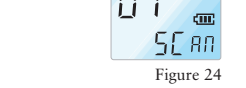

Figure 21

 $\mathsf{A}$ 

 $SP$ 

 $\Delta$  $LP$ 

 $LP$ 

Figure 22

 $\mathsf{A}$ **CITY** 

 $cm$ 

Figure 23

SE ani

# Download from Www.Somanuals.com. All Manuals Search And Download.

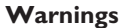

### **Specifications**

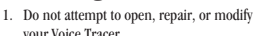

- your Voice Tracer. 2. Do not use your Voice Tracer where the use of electronic devices is prohibited
- (such as in aircraft, etc.). 3. Do not pu<sup>t</sup> your Voice Tracer or its
- accessories in your mouth.
- 4. Do not immerse your Voice Tracer or spill liquids on it.
- 5. Do not expose your Voice Tracer or its accessories to shocks, as this may cau malfunctions.
- 6. Do not apply excessive force to the LO screen, as this may damage the display cause malfunctions.
- . Do not expose your Voice Tracer to di sunlight or any source of heat for a pr period.
- 8. Remove the batteries if the Voice Trace not be used for <sup>a</sup> long period of time.
- 0. Do not pull attached earphone, micro or USB cables with excessive force.
- Information in this User Manual is subjechange without notice.

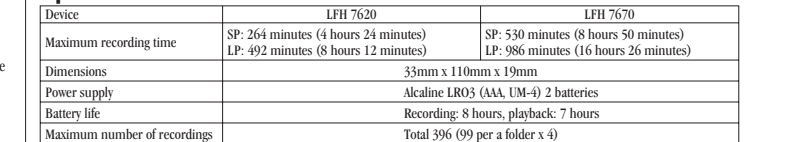

### **Troubleshooting**

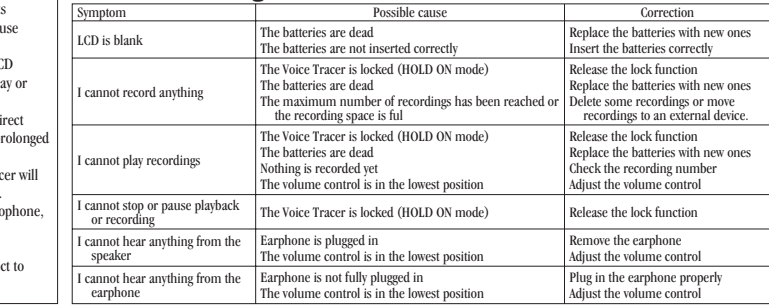

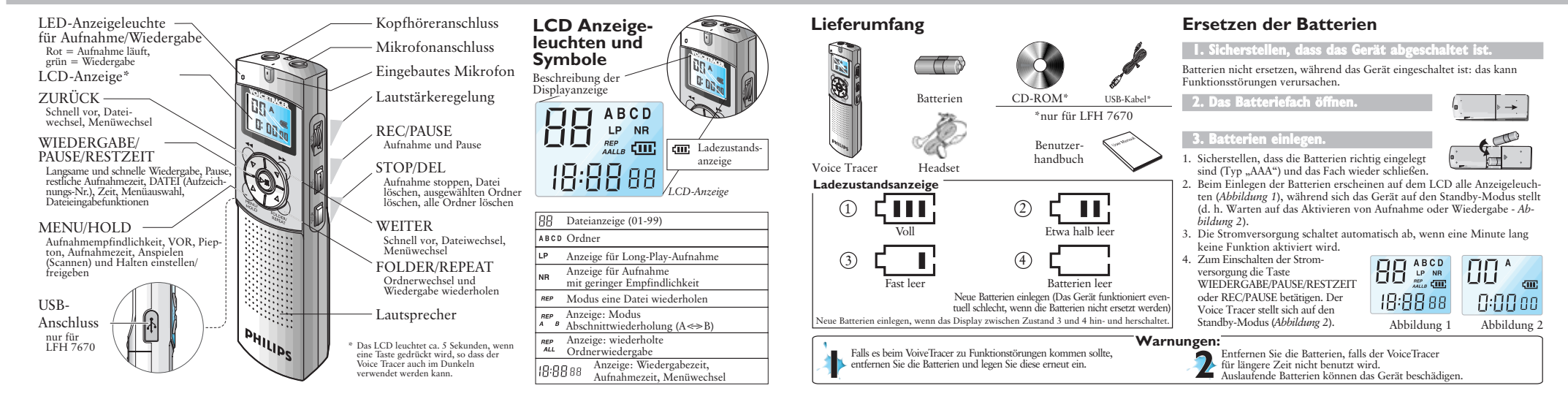

 $\prod_{i=1}^{n}$ 

 $\ln$ 

### **Die ersten Schritte**

**1. Einschalten des Voice Tracer**

Zum Einschalten des Voice Tracer die Taste WIEDERGABE/PAUSE/RESTZEIT oder REC/PAUSE betätigen.

Das Gerät schaltet sich im Standby-Modus ein. Beim Einlegen der Batterien erscheinen auf dem LCD alle Anzeigeleuchten und der Voice Tracer stellt sich auf den Standby-Modus (*Abbildung 2*).

#### **Ausschalten des Voice Tracer**

Die Stromversorgung schaltet sich automatisch aus, wenn eine Minute lang keine Funktion aktiviert wird.

### **2. Verriegelungsfunktion (Hold)**

- 1. Um die Verriegelungsfunktion zu aktivieren halten Sie die Taste MENU/HOLD etwa 2 Sekunden lang gedrückt, während sich der Voice Tracer im Wiedergabe-, Aufnahme- oder Standby-Modus befindet (HOLD ON - *Abbildung 3*). Während des HOLD-Modus sind alle Tasten deaktiviert, auf dem Display erscheint "ON HOLD", wenn eine Taste betätigt wird.
- 2. Zum Deaktivieren der Verriegelungsfunktion die MENU/HOLD-Taste noch einmal etwa 2 Sekunden gedrückt halten

(*Abbildung 4*). Auf dem LCD erscheint "OF HOLD", d. h., dass die Verriegelungsfunktion deaktiviert wurde. Der HOLD-Modus wird auch deaktiviert, wenn sich das Gerät abschaltet und wieder eingeschaltet wird.

#### $0:00$  oo **Aufnahme** Abbildung 2

Bitte beachten Sie vor der Aufnahme folgende Hinweise: Stellen Sie sicher, dass sich das Gerät im Standby-Modus befindet. ➤ Betätigen Sie die Taste FOLDER/REPEAT, um den gewünschten Ordner auszuwählen. Der Voice Tracer geht bei jedem nächsten Druck auf diese Taste auf den nächsten Ordner über (A, B, C und

D). Wird kein Ordner ausgewählt, wird im aktuellen Ordner aufgenommen.

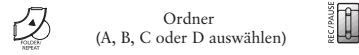

- HOLd ➤ Sobald die Anzahl der Dateien im laufenden Ordner 99 erreicht, wird die Aufnahme nach der letzten Datei des nächsten Ordners Abbildung 3 fortgesetzt.
	- ➤ Zum Anzeigen der restlichen Aufnahmekapazität betätigen Sie die Taste WIEDERGABE/PAUSE/RESTZEIT.
	- ► Betätigen Sie die WEITER-Taste ► während der Aufnahme um diese auf mehrere Dateien zu verteilen.
- ➤ In jedem Ordner können maximal 99 Dateien gespeichert werden (in den 4 Ordnern daher 396 Dateien). ➤ Übersteigt die Aufnahmezeit die verfügbare Kapa
	- zität oder wenn die Dateinummer 396 erreicht wird, wird "FULL" auf dem Display eingeblendet, ein Fortsetzen der Aufnahme ist nicht möglich (*Abbildung 5*).

In diesem Fall sollte man einige Aufzeichnungen löschen oder sie auf ein externes Gerät übertragen (Audio oder PC), um weiter aufnehmen zu können.

- ➤ Während des Aufnehmens dürfen die Batterien nicht herausgenommen werden. Das kann zu Funktionsstörungen des Voice Tracer führen. Ist eine längere Aufnahme geplant, sollten die Batterien vor dem Aufnehmen durch neue ersetzt werden.
- ➤ Die Aufnahme stoppt automatisch, wenn sich der Voice Tracer im VOR-Modus befindet und kein Geräusch erfasst wird (*Abbildung 6*).

Die VOR-Funktion sollte für das Aufnehmen wichtiger Gespräche deaktiviert werden.

### **Sprachaufnahme**

Die gewünschte Aufnahmeempfindlichkeit, den Ordner, die VOR-Funktion und Geschwindigkeit (SP oder LP) vor dem Beginn des Aufnehmens einstellen (siehe Seiten 8 und 9).

### **Aufnehmen mit dem eingebauten Mikrofon**

- Abbildung 5 1. Das eingebaute Mikrofon des Geräts auf die Tonquelle ausrichten.
	- 2. Die REC/PAUSE-Taste drücken, um mit der Aufnahme zu beginnen. Die rote LED schaltet sich ein (*Abbildungen 7* und *8*).
	- 3. Die REC/PAUSE-Taste drücken, um die Aufnahme anzuhalten. (*Abbildung 9*)
	- 4. Die REC/PAUSE-Taste wieder drücken, um die Aufnahme fortzusetzen. Die rote LED schaltet sich wieder ein.
	- 5. Zum Stoppen der Aufnahme die STOP/DEL-Taste drücken.

-H nr

 $\Box$ 

FULL

Zum Aufnehmen mit einem **externen Mikrofon** ein Mikrofon an den Mikrofonanschluss anschließen Abbildung 6 und gleich vorgehen wie beim Aufnehmen mit dem eingebauten Mikrofon.

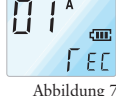

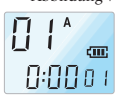

Abbildung 8  $\Box$  $A$ P RUSE

Abbildung 9

Abbildung 4

diff. HOLd

 $\Pi F$ <sup> $A$ </sup>

 $\Pi$ 

 $\prod$  $0:00$   $0:0$ 

### **Wiedergabe**

Die WIEDERGABE/PAUSE/RESTZEIT-Taste während der normalen Wiedergabe drücken und niederhalten, um die restliche Wiedergabezeit der laufenden Datei anzuzeigen.

### **1. Normale Wiedergabe**

- 1. Die FOLDER/REPEAT-Taste drücken, um den gewünschten Ordner auszuwählen (A, B, C oder D). Wird kein Ordner ausgewählt, wird der zuletzt aufgenommene Ordner abgespielt.
- 2. Zum Starten der Wiedergabe die WIEDERGABE/PAUSE/RESTZEIT-Taste betätigen. Die grüne LED schaltet sich ein, die Dauer der Aufnahme wird angezeigt (*Abbildung 10*).
- 3. Zum Unterbrechen der Wiedergabe die WIEDERGABE/PAUSE/RESTZEIT-Taste noch einmal betätigen.
- 4. Zum Fortsetzen der Wiedergabe die WIEDERGABE/PAUSE/RESTZEIT-Taste noch einmal betätigen.
- 5. Zum Stoppen der Wiedergabe während der Wiedergabe oder Pause die STOP/DELETE-Taste betätigen.

### **2. Wiedergabe mit langsamer Geschwindigkeit**

1. Die FOLDER/REPEAT-Taste drücken, um den gewünschten Ordner auszuwählen (A, B, C oder D). Wird kein Ordner ausgewählt,

wird der zuletzt aufgenommene oder zuletzt gespielte Ordner wiedergegeben.

- 2. Die WIEDERGABE/PAUSE/RESTZEIT-Taste etwa 2 Sekunden gedrückt halten, um die Wiedergabe mit langsamer Geschwindigkeit zu beginnen. Die grüne LED schaltet sich ein, die Dauer der Aufnahme wird angezeigt.
- 3. Die WIEDERGABE/PAUSE/RESTZEIT-Taste während der Wiedergabe mit langsamer Geschwindigkeit wieder kurz drücken, um die Wiedergabe zu unterbrechen.
- 4. Während der Pause die WIEDERGABE/PAUSE/RESTZEIT-Taste etwa 2 Sekunden gedrückt halten, um die Wiedergabe mit langsa- $0:2000$ mer Geschwindigkeit fortzusetzen, oder die Taste kurz betätigen, um die normale Wiedergabe zu beginnen. Abbildung 10
	- 5. Zum Stoppen der Wiedergabe während der Wiedergabe oder Pause die STOP/DEL-Taste betätigen.

#### **3. Suchlauf**

1. Die WEITER-Taste  $\blacktriangleright$  oder ZURÜCK-Taste  $\blacktriangleleft$  mindestens eine halbe Sekunde während der Wiedergabe betätigen. Die Wiedergabe stoppt, die Anzeige der Aufnahmezeit auf dem LCD läuft rasch vorwärts oder rückwärts.

- 2. Die Taste freigeben, wenn die Wiedergabe beginnen soll.
- 3. Der Suchlauf stoppt, sobald das Ende der laufenden Datei erreicht ist, wenn die WEITER-Taste  $\rightarrow$  gedrückt und niedergehalten wird, oder wenn der Beginn der laufenden Datei erreicht wird und die ZURÜCK-Taste betätigt und niedergehalten wird.

### **4. Wiedergabe anderer Dateien**

- 1. Um auf die nächste oder vorhergehende Datei zu springen betätigen Sie im Stopp-Modus die WEITER-Taste  $\blacktriangleright$  oder ZURÜCK-Taste
- . 2. Zur Ansicht aller Dateien in einem Ordner die WEITER-Taste oder ZURÜCK-Taste <a>
im Stopp-Modus gedrückt halten.
- Die Taste freigeben, um die angezeigte Datei wiederzugeben.

### **5. Wiederholung**

### Abschnitt-Wiederholung

- 1. Den FOLDER/REPEAT-Knopf an jener Stelle betätigen, wo die nächste Wiederholung eines Abschnitts beginnen soll. Der Startpunkt ist eingestellt und die Anzeige  $A^{\text{REP}}$  blinkt (*Abbildung 11*).
- 2. Während  $\delta_{\text{e}}^{\text{ref}}$  blinkt, die FOLDER/REPEAT-Taste nochmals da betätigen, wo die Wiederholung enden soll. Die Anzeige A B erscheint und der ausgewählte Abschnitt wird 10 Mal wiederholt (*Abbildung 12*).
- 3. Zum Stoppen der Wiedergabe die STOP/DEL-Taste drücken.

#### Datei-Wiederholung

- 1. Während der Wiedergabe die FOLDER/RE-
- PEAT-Taste betätigen und gedrückt halten.
- 2. Die Anzeige  $n = P$  erscheint, die laufende Datei wird
- 9 Mal wiederholt (*Abbildung 13*). 3. Zum Stoppen der Wiedergabe die
- STOP/DEL-Taste drücken.

#### **Ordner-Wiederholung**

- 1. Während der Wiedergabe die FOLDER/RE-PEAT-Taste betätigen und gedrückt halten. 2. Wenn **REP** auf dem LCD erscheint (Ab*bildung 13*), die FOLDER/REPEAT-Taste wieder betätigen und halten.
- 3. erscheint auf dem LCD und alle Dateien des laufenden Ordners werden 10 Mal wiederholt (*Abbildung 14*).
- 4. Zum Stoppen der Wiedergabe die STOP/DEL-Taste drücken.

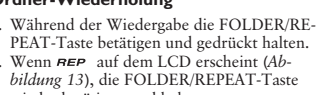

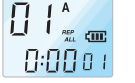

Abbildung 14

Abbildung 13

 $\prod$ 0:00 a r

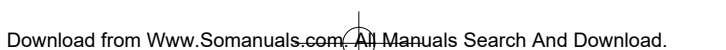

 $\prod_{i=1}^n$ 

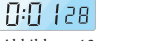

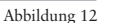

Abbildung 11

0:00'e

 $\prod_{n=1}^{n}$ 

ίo

 $H$   $\uparrow$ <sup>A</sup>

Abbildung 16

Abbildung 15

**SENSE** 

**NR** 

 $\overline{\text{cm}}$ 

### **Menü**

### **1. Aufnahmeempfindlichkeit des Mikrofons**

Werkseitig wird der Modus mit hoher Empfindlichkeit voreingestellt.

- 1. Während Aufnahme/Wiedergabe/Stopp die MENU/ HOLD-Taste einmal betätigen (*Abbildung 16*).  $2$ . Die WEITER-Taste $\blacktriangleright$  oder die ZURÜCK-
- Taste de hetätigen.
- 3. Der Modus schaltet zwischen geringer Empfindlichkeit (LO SENSE) und hoher Empfindlichkeit (HI SENSE) um (*Abbildungen 15* und *16*). 4. Die WIEDERGABE/PAUSE/RESTZEIT-Taste
- oder die STOP/DEL-Taste betätigen, um den angezeigten Modus auszuwählen.
- 5. Der vorhergehende Vorgang wird mit dem ausgewählten Modus fortgesetzt.

**Hinweis:** HI SENSE: Empfohlen für Aufnahmen in ruhiger Umgebung. LO SENSE: Empfohlen für Aufnahmen in lauter Umgebung. Das Mikrofon nahe an die Tonquelle halten.

### **2. VOR-Funktion**

1. Während Aufnahme/Wiedergabe/Stopp die MENU-HOLD-Taste zwei Mal betätigen (*Abbildung 18*).

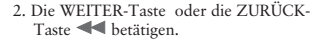

- 3. Der Modus schaltet zwischen VOR EIN (ON VOR) und VOR AUS (OF VOR) um (siehe *Abbildungen 17* und *18*).
- 4. Die WIEDERGABE/PAUSE/RESTZEIT-Taste oder die STOP/DEL-Taste betätigen, um den angezeigten Modus auszuwählen. 5. Der vorhergehende Vorgang wird mit dem aus-

gewählten Modus fortgesetzt.

### **3. Einstellen des Pieptons**

- **SENSE** Werkseitig wird BEEP ON voreingestellt.
	- 1. Während Aufnahme/Wiedergabe/Stopp die MENU/ HOLD-Taste drei Mal betätigen (*Abbildung 20*).
	- Taste <a>
	H<br/>  $\bullet$ betätigen. 3. Der Modus schaltet zwischen BEEP AUS (OF
	- *Abbildungen 19* und *20*).
	- 4. Die WIEDERGABE/PAUSE/RESTZEIT-Taste oder die STOP/DEL-Taste betätigen, um den angezeig-
	- ten Modus auszuwählen. 5. Der vorhergehende Vorgang wird mit dem ausgewählten Modus fortgesetzt.

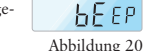

Abbildung 19

PEEP

### **4. Einstellen der Aufnahmezeit**

Werkseitig wird der Standard-Aufnahmemodus voreingestellt.

- 1. Während Aufnahme/Wiedergabe/Stopp die MENU-HOLD-Taste vier Mal betätigen (*Abbildung 22*).
- $2.$  Die WEITER-Taste $\blacktriangleright$  oder die ZURÜCK-Taste **dela** betätigen.
- 3. Der Modus schaltet zwischen long <sup>p</sup>lay (LP) und standard <sup>p</sup>lay (SP) um (*Abbildungen 21* und *22*).
- 4. Die WIEDERGABE/PAUSE/RESTZEIT-Taste oder die STOP/DEL-Taste betätigen, um den angezeigten Modus auszuwählen.
- 5. Der vorhergehende Vorgang wird mit dem ausgewählten Modus fortgesetzt.

### **5. Dateien scannen**

- 1. Während Wiedergabe/Stopp die MENU-HOLD-Taste fünf Mal betätigen.
- 2. Die WIEDERGABE/PAUSE/RESTZEIT-Taste betätigen, um die ersten 3 Sekunden jeder Datei

(beginnend mit der ersten) des laufenden Ordners anzuspielen.

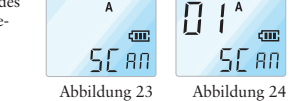

Abbildung 22

5P.

Abbildung 21

 $\Delta$ 

 $rac{1}{2}$ 

LP.

 $\mathbf{A}$ 

 $LP$ 

### **Löschfunktion**

### **1. Zum Löschen einer einzelnen Datei**

1. Die STOP/DEL-Taste während Stopp kurz betätigen. Die Datei-Nummer wird angezeigt, DEL blinkt, während der Voice Tracer die Datei wiedergibt.

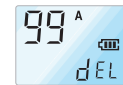

2. Die WEITER-Taste oder

ZURÜCK-Taste <a>
betätigen, um die zu löschende Datei auszuwählen (*Abbildung 25*).

3. Die STOP/DEL-Taste etwa 3 Sekunden betätigen und gedrückt halten, um die gewählte Datei zu löschen.

Die Anzahl der Dateien wird automatisch um 1 verringert (Abbildung 26).

Soll die Datei nicht gelöscht werden, die

STOP/DEL-Taste, WIEDERGABE/PAUSE/RESTZEIT-Taste oder die MENU/HOLD-Taste kurz betätigen.

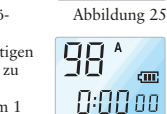

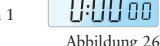

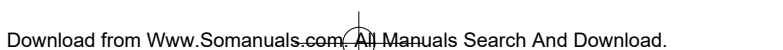

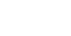

-11 or

Abbildung 18

Abbildung 17

**OF** 

**TF** 

i in

Hor

**IIn**  $A$ 

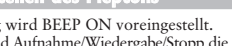

- 2. Die WEITER-Taste  $\blacktriangleright$  oder die ZURÜCK-
	- BEEP) und BEEP ON (ON BEEP) um (siehe

### **2. Löschen eines Ordners**

#### Zum Löschen eines einzelnen Ordners

- 1. Während Stopp die STOP/DEL-Taste etwa 3 Sekunden betätigen und niederhalten. Der laufende Ordner wird angezeigt, DEL blinkt (*Abbildung 27*).
- 2. Die FOLDER/REPEAT-Taste betätigen, um den zu löschenden Ordner auszuwählen (*Abbildung 28*).
- 3. Die STOP/DEL-Taste etwa 3 Sekunden betätigen, um alle Dateien des ausgewählten Ordners zu löschen. Der Voice Tracer stoppt die Wiedergabe bei diesem Ordner.
- 4. Soll der Ordner nicht gelöscht werden, die STOP/DEL-Taste,

WIEDERGABE/PAUSE/RESTZEIT-Taste kurz betätigen.

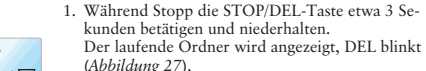

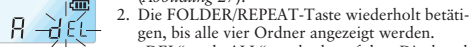

3. Die STOP/DEL-Taste wieder betätigen und nie-Abbildung 27

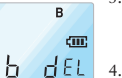

schen. Der Voice Tracer stoppt die Wiedergabe beim Ordner A. 4. Sollen die Ordner nicht gelöscht werden, die STOP/DEL-Taste,

(*Abbildungen 30* und *31*).

Abbildung 28

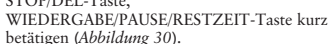

Löschen aller Ordner (Formatiermodus)

"DEL" und "ALL" wechseln auf dem Display ab

derhalten, um alle Dateien aller Ordner zu lö-

Abbildung 31

Abbildung 30

Abbildung 29

**COL**  $0:00$  00

> **ABCD CHIT**  $dE$

**ABCD CITE**  $R<sub>LI</sub>$ 

88

### **Warnungen:**

#### 1. Nicht versuchen, den Voice Tracer zu öffnen,

- zu reparieren oder zu ändern. 2. Den Voice Tracer nicht verwenden, wenn der Gebrauch elektronischer Geräte verboten ist (wie zum Beispiel in Flugzeugen usw.). 3. Den Voice Tracer oder sein Zubehör nicht in
- den Mund stecken. 4. Den Voice Tracer nicht in Flüssigkeiten tau-

chen oder mit Flüssigkeiten überschütten. Den Voice Tracer oder sein Zubehör Stößen aussetzen, das kann Funktion gen verursachen.

- Nicht stark auf das LCD drücken: das das Display beschädigen oder Funktions rungen verursachen.
- Den Voice Tracer nicht über längere rekter Sonnenbestrahlung oder Wärn
- len aussetzen. 8. Die Batterien entfernen, falls der Voi für längere Zeit nicht benutzt wird.
- 9. Nicht zu fest an angeschlossenen Kop Mikrofon oder USB-Kabeln ziehen.

zunehmen.

### **Spezifikationen**

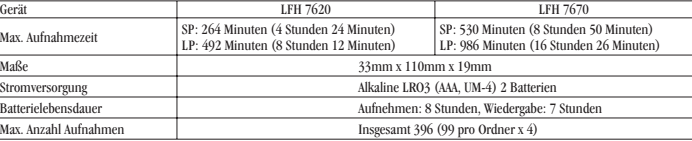

### **Fehlerbehebung**

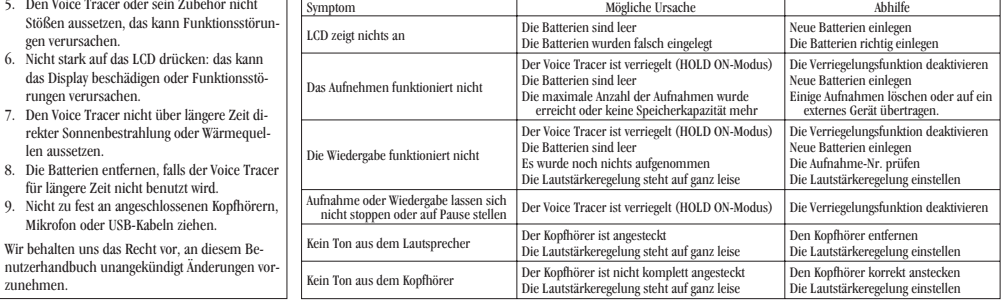

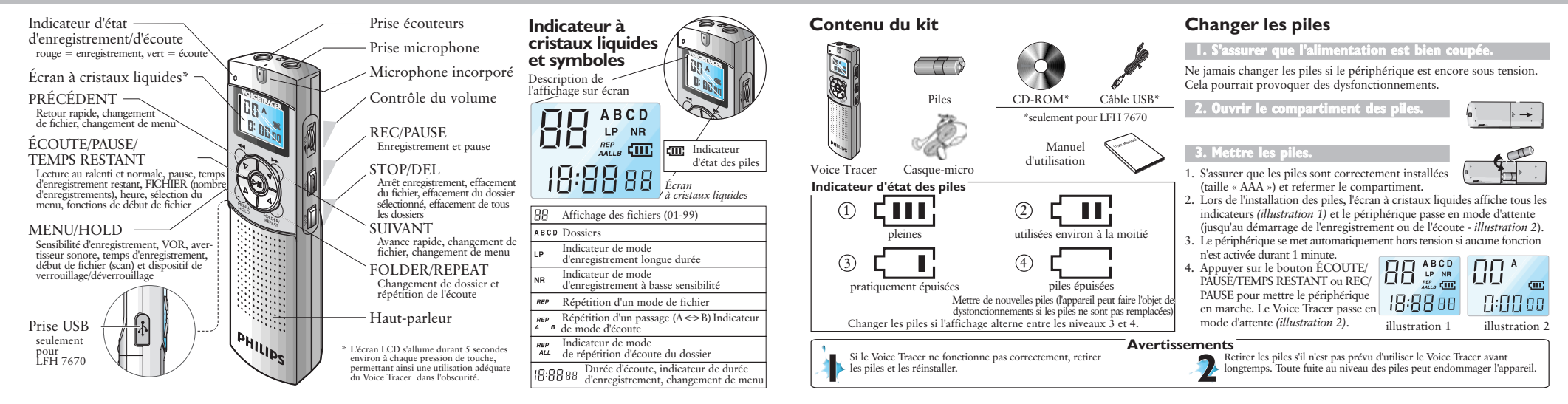

册\*

 $cm$  $0:00$  oo

### **Mise en marche**

### **1. Mise sous tension du Voice Tracer**

Appuyer sur le bouton ÉCOUTE/PAUSE/TEMPS RESTANT ou REC/PAUSE pour activer le Voice Tracer.

Le <sup>p</sup>ériphérique passe en mode d'attente. Lors de l'installation des <sup>p</sup>iles, l'écran à cristaux liquides affiche tous les indicateurs et le Voice Tracer passe en mode d'attente *(illustration 2)*.

#### **MisehorstensionduVoiceTracer**

Le <sup>p</sup>ériphérique se met automatiquement hors tension si aucune fonction <sup>n</sup>'est activée durant 1 minute.

### **2. Fonction de verrouillage (Hold)**

1. Appuyer sur le bouton MENU/HOLD et le maintenir 2 secondes environ lorsque le Voice Tracer est en mode d'écoute, d'enregistrement ou d'attente pour activer la fonction de ver- $\mathbf{g}_{\mathbf{n}}$ A rouillage (VERROUILLAGE - *illustration 3*). Toutes les boutons sont désactivés lorsque le <sup>p</sup>éri-

<sup>p</sup>hérique est en mode de VERROUILLAGE et l'écran à cristaux liquides affiche «ON HOLD» à chaque pression de bouton.

MENU/HOLD et le maintenir 2 secondes environ pour débloquer la fonction de verrouillage *(illustration 4)*. L'écran à cristaux liquides affiche «OF HOLD» pour indiquer que la fonction de verrouillage <sup>a</sup> été désactivée. Le mode de VERROUILLAGE est désactivé si le <sup>p</sup>ériphérique est mis hors tension et à nouveau sous tension.

2. Appuyer une nouvelle fois sur le bouton

#### **Enregistrement** illustration 2

Points à considérer avant de commencer l'enregistrement. S'assurer que le <sup>p</sup>ériphérique est en mode d'attente.

➤ Appuyer sur le bouton FOLDER/REPEAT pour sélectionner le dossier souhaité. Le Voice Tracer passe au dossier suivant (A, B, C, et D) à chaque pression du bouton. Si aucun dossier <sup>n</sup>'est sélectionné, l'enregistrement <sup>s</sup>'effectue sur le dossier affiché.

illustration 4

**COT** HOLd

**RF** 

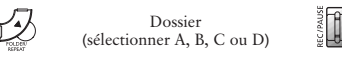

HOLd ➤ Lorsque le nombre de fichiers du dossier affiché atteint 99, l'enregistrement se poursuit à la suite du dernier fichier du dossier illustration 3 suivant.

- ➤ Appuyer sur le bouton ÉCOUTE/PAUSE/TEMPS RESTANT pour afficher la capacité d'enregistrement restante.
- ▶ Appuyer sur le bouton SUIVANT ▶ pour séparer un FICHIER pendant l'enregistrement (fonction de séparation des fichiers).
- ➤ Le nombre maximal de fichiers dans chaque dossier est de 99 (jusqu'à 396 fichiers : 99 <sup>x</sup> 4).
- ➤ Si la durée d'enregistrement excède la capacité disponible ou si le nombre de fichiers est de 396, l'écran indique «FULL» et il est impossible de poursuivre l'enregistrement *(illustration 5)*. Le cas échéant, supprimer certains enregistrements ou les transférer sur un <sup>p</sup>ériphérique externe (audio ou PC) afin de poursuivre l'enregistrement.
- ➤ Ne pas retirer les <sup>p</sup>iles durant l'enregistrement. Cela pourrait provoquer des dysfonctionnements au niveau du Voice Tracer. S'il est prévu d'effectuer un enregistrement de longue durée, changer les <sup>p</sup>iles avant de commencer l'enregistrement.
- ➤ Lorsque le Voice Tracer est en mode VOR, l'enregistrement <sup>s</sup>'arrête automatiquement si aucun son <sup>n</sup>'est détecté *(illustration 6)*. Désactiver la fonction VOR durant l'enregistrement de conversations importantes.

**Enregistrement de parole** 

Définir la sensibilité d'enregistrement souhaitée, le dossier, la fonction VOR et la vitesse (standard ou longue durée) avant de commencer l'enregistrement (voir pages 7 et 8).

### **Enregistrement avec le microphone incorporé**

- 1. Diriger le microphone incorporé du <sup>p</sup>ériphérique vers la source sonore.
- 2. Appuyer sur le bouton REC/PAUSE pour commencer l'enregistrement. L'indicateur rouge <sup>s</sup>'allume *(illustrations 7 et 8)*.
- 3. Appuyer sur le bouton REC/PAUSE pour suspendre l'enregistrement. L'indicateur rouge clignote. *(illustration 9)*

4. Appuyer sur le bouton REC/PAUSE pour poursuivre l'enregistrement. L'indicateur rouge <sup>s</sup>'allume à nouveau.

5. Appuyer sur le bouton STOP/DEL pour arrêter l'enregistrement.

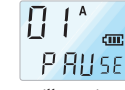

 $\prod$   $\int_0^A$  $0:000$  (

illustration 8

illustration 9

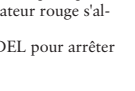

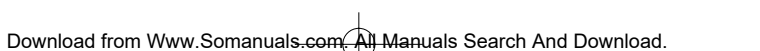

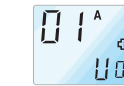

illustration 5

FULL

 $\mathbf{A}$ 

 $<sub>cm</sub>$ </sub>

Har Pour enregistrer avec un **microphone externe**, racillustration 6 corder le microphone à la prise microphone et procéder de la même façon qu'avec le microphone

incorporé.

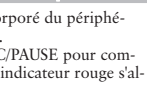

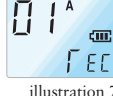

 $\Pi$   $\mathfrak{l}^*$ 

 $0:0000$ 

### **Écoute**

Appuyer sur le bouton ÉCOUTE/PAUSE/TEMPS RESTANT et le maintenir durant l'écoute normale pour afficher la durée restante du fichier affiché.

### **1. Écoute normale**

- 1. Appuyer sur le bouton FOLDER/ REPEAT pour sélectionner le dossier souhaité (A, B, C ou D). Si aucun dossier <sup>n</sup>'est sélectionné, le dernier dossier, sur lequel un enre- $\Pi$   $\mathfrak{l}^*$ <sup>g</sup>istrement <sup>a</sup> été effectué, sera écouté.
- 2. Appuyer sur le bouton ÉCOUTE/PAUSE/TEMPS RESTANT pour commencer l'écoute. L'indicateur vert <sup>s</sup>'allume et la durée de l'enregistrement <sup>s</sup>'affiche *(illustration 10)*.
- 3. Appuyer <sup>à</sup> nouveau sur le bouton ÉCOUTE/PAUSE/ TEMPS RESTANT pour suspendre l'écoute.
- 4. Appuyer sur le bouton ÉCOUTE/PAUSE/TEMPS RESTANT pour reprendre l'écoute.
- 5. Appuyer sur le bouton STOP/DEL durant l'écoute ou la pause pour arrêter l'écoute.

### **2. Écoute au ralenti**

- 1. Appuyer sur le bouton REPEAT/FOLDER pour sélectionner le dossier souhaité (A, B, C ou D). Si aucun dossier <sup>n</sup>'est sélectionné, le dernier dossier écouté ou enregistré, sera écouté.
- 2. Appuyer sur le bouton ÉCOUTE/PAUSE/TEMPS RESTANT et le maintenir 2 secondes environ pour commencer l'écoute au ralenti. L'indicateur vert <sup>s</sup>'allume et la durée de l'enregistrement <sup>s</sup>'affiche.
- 3. Appuyer une nouvelle fois brièvement sur le bouton ÉCOUTE/PAUSE/ TEMPS RESTANT durant l'écoute au ralenti pour suspendre l'écoute.
- 4. Sur Pause, appuyer sur le bouton ÉCOUTE/PAUSE/TEMPS RESTANT et le maintenir 2 secondes environ pour reprendre l'écoute au ralenti ou appuyer brièvement sur le bouton pour commencer l'écoute normale.
- 5. Appuyer sur le bouton STOP/DEL durant l'écoute ou la pause pour arrêter l'écoute.

### **3. Recherche**

- 1. Appuyer sur le bouton SUIVANT  $\blacktriangleright$  ou PRÉCÉDENT  $\blacktriangleleft$  et le  $0:2000$ maintenir au moins une demi-seconde durant l'écoute. illustration 10
	- L'écoute <sup>s</sup>'arrête et la durée affichée par l'écran à cristaux liquides augmente ou diminue rapidement.
	- 2. Relâcher le bouton à l'endroit souhaité pour commencer l'écoute.
	- 3. La recherche <sup>s</sup>'arrête à la fin du fichier affiché en appuyan<sup>t</sup> sur le bouton SUIVANT  $\blacktriangleright$  et en le maintenant ou au début du fichier affiché
	- en appuyant sur le bouton PRÉCÉDENT <<< en le maintenant.

### **4. Écoute d d'autres fichiers 'autres**

- 1. Pour passer au fichier suivant ou précédent, appuyer brièvement sur le bouton SUIVANT → ou PRÉCÉDENT <</a> <a>
durant l'écoute ou le boute ou le boute du la pause.
- 2. Pour naviguer dans tous les fichiers, appuyer sur le bouton  $\frac{1}{\sqrt{2}}$  ou PRÉCÉDENT  $\leftarrow$  et le maintenir durant l'arrêt pour passer au fichier souhaité.
- Relâcher le bouton pour écouter le fichier affiché.

### **5. Répétition**

#### Répétition d'un passage

- 1. Appuyer sur le bouton FOLDER/REPEAT à l'endroit souhaité pour commencer la répétition du passage. Le point de départ est défini et l'indicateur  $\sum_{k=1}^{n}$  clignote *(illustration 11)*.
- 2. Pendant le clignotement  $A^{BB}$ , appuyer à nouveau sur le bouton FOLDER/REPEAT à l'endroit souhaité pour arrêter la répétition. L'indicateur <sup>REP</sup> <sup>B</sup> <sup>s</sup>'allume de façon continue et le passage sélectionné est répété 10 fois *(illustration 12).*
- 3. Appuyer sur le bouton STOP/DEL pour arrêter l'écoute.

#### Répéter un fichier

- 1. Appuyer sur le bouton FOLDER/REPEAT et le maintenir durant l'écoute.
- 2. L'indicateur **BEP** se manifeste et le fichier affiché est répété 9 fois *(illustration 13)*.
- 3. Appuyer sur le bouton STOP/DEL pour arrêter l'écoute.

#### **Répéter un dossier**

- 1. Appuyer sur le bouton FOLDER/REPEAT et le maintenir durant l'écoute.
- 2. Lorsque **REP** apparaît sur l'écran à cristaux liquides *(illustration 13)*, appuyer à nouveau sur le bouton FOLDER/REPEAT et le maintenir
- 3. apparaît sur l'écran à cristaux liquides et tous les fichiers du dossier affiché sont répétés 10 fois *(illustration 14)*.
- 4. Appuyer sur le bouton STOP/DEL pour arrêter l'écoute.

### **Menu**

illustration 11

 $\prod_{i=1}^{n}$ 

 $\begin{array}{|c|c|}\hline & & A & \\ \hline & & \\\hline & & \\\hline & & & \\\hline & & & \\\hline \end{array} \qquad \qquad \begin{array}{|c|c|}\hline A & & & \\ \hline & & \\\hline & & \\\hline & & \\\hline & & \\\hline & & \\\hline & & \\\hline & & \\\hline & & \\\hline & & \\\hline & & \\\hline & & \\\hline & & \\\hline & & \\\hline & & \\\hline & & \\\hline & & \\\hline & & \\\hline & & \\\hline & & \\\hline & & \\\hline & & \\\hline & & \\\hline & & \\\hline & & \$  $0:000$ 

illustration 12

 $G:G \restriction \partial B$ 

illustration 13

 $\prod_{n=1}^{\infty}$ 0:00 a r

 $0:00$   $0:0$ 

Н

illustration 14

### **1. Sensibilité d d'enregistrement du micro 'enregistrement**

Les paramètres d'usine par défaut sont en mode haute sensibilité.

- 1. Appuyer une fois sur le bouton MENU/HOLD du rant l'Enregistrement/l'Écoute/l'Arrêt *(illustration 16)*.
- 
- 2. Appuyer sur le bouton SUIVANT $\blacktriangleright$  ou PRÉCÉDENT  $\blacktriangleleft$ .
- 3. Le mode alterne entre basse sensibilité (LO SENSE) et haute sensibilité (HI SENSE) *(illustrations 15 et 16)*.

4. Appuyer sur le bouton ÉCOUTE/PAUSE/TEMPS RESTANT ou STOP/DEL pour sélectionner le mode affiché.

5. L'opération précédente est reprise avec le mode sélectionné.

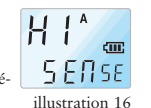

- **Remarque :** HI SENSE : Recommandé pour un
	- enregistrement dans un environnement calme. LO SENSE : Recommandé pour un enregistrement dans un environnement bruyant. Installer le microphone près de la source sonore.

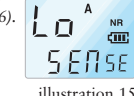

Download from Www.Somanuals.com. All Manuals Search And Download.

illustration 17

**OF**<sup>A</sup>

 $\overline{\Pi}$  $\Delta$ 

illustration 18

HE EP

### **2. Fonction VOR**

- 1. Appuyer deux fois sur le bouton MENU/HOLD durant l'Enregistrement/l'Écoute/l'Arrêt *(illustration 18)*.
- 2. Appuyer sur le bouton SUIVANT  $\rightarrow$  ou PRÉCÉDENT
- 3. Le mode alterne entre VOR ACTIVÉE (ON VOR) et VOR DÉSACTIVÉE (OF VOR) (voir *illustrations 17 et 18*).
- 4. Appuyer sur le bouton ÉCOUTE/PAUSE/TEMPS RESTANT ou STOP/DEL pour sélectionner le mode affiché.
- 5. L'opération précédente est reprise avec le mode sélectionné.

### **3. Marche/arrêt du bip sonore**

Les paramètres d'usine par défaut sont sur BIP ACTIVÉ.

- 1. Appuyer trois fois sur le bouton MENU/HOLD durant l'Enregistre- ment/l'Écoute/l'Arrêt *(illustration 20)*.
- 2. Appuyer sur le bouton SUIVANT $\blacktriangleright$  ou PRÉCÉDENT  $\blacktriangleleft$ .
- 3. Le mode alterne entre BIP DÉSACTIVÉ (OF BEEP) et BIP ACTIVÉ (ON BEEP)
- (voir *illustrations 19 et 20*).
- 4. Appuyer sur le bouton ÉCOUTE/PAUSE/TEMPS
- RESTANT ou STOP/DEL pour
- sélectionner le mode affiché.
- **HEEP** illustration 19 illustration 20

**RF** 

5. L'opération précédente est reprise avec le mode sélectionné.

### **4. Définition de la durée d d'enregistrement**

Les paramètres d'usine par défaut sont en mode d'enregistrement standard. 'Hor 1. Appuyer quatre fois sur le bouton MENU/HOLD

- durant l'Écoute/l'Arrêt *(illustration 22)*.
- 2. Appuyer sur le bouton SUIVANT  $\rightarrow$  ou PRÉCÉDENT  $\rightarrow$ .
- 3. Le mode alterne entre longue durée (LP) et standard (SP) *(illustrations 21 et 22)*. Har
	- 4. Appuyer sur le bouton ÉCOUTE/PAUSE/TEMPS RESTANT ou STOP/DEL pour sélectionner le mode affiché.
	- 5. L'opération précédente est reprise avec le mode sélectionné.

### **5. Début de fichier**

- 1. Appuyer cinq fois sur le bouton MENU/HOLD durant l'Écoute/l'Arrêt.
- 2. Appuyer sur le bouton ÉCOUTE/PAUSE/TEMPS

RESTANT pour écouter les trois premières secondes de chaque fichier en commençan<sup>t</sup> par le premier fichier du dossier affiché.

### illustration 23 illustration 24

SE an

illustration 21

 $\mathbf{A}$ 

LP<sup></sup>

 $\mathsf{A}$ 

 $LP$ 

illustration 22

SE ani

 $5P$ 

Download from Www.Somanuals.com. All Manuals Search And Download.

### **Fonction de suppression**

### **1. Pour supprimer un fichier spécifique**

- 1. Appuyer brièvement sur le bouton STOP/DEL durant l'arrêt. Le numéro du fichier apparaît et DEL clignote tandis que le Voice Tracer écoute le fichier.
- 
- 2. Appuyer sur le bouton SUIVANT  $\rightarrow$  ou PRÉCÉDENT  $\rightarrow$  pour sélectionner le fichier à supprimer *(illustration 25)*.
- 3. Appuyer sur le bouton STOP/DEL et le maintenir 3 secondes environ pour supprimer le fichier affiché. Le nombre de fichiers se réduit automatiquement d'1 fichier *(illustration 26)*. Si le fichier <sup>n</sup>'est pas à supprimer, appuyer brièvement sur le bouton STOP/DEL, ÉCOUTE/PAUSE/TEMPS RESTANT ou MENU/HOLD.

### **2. Pour supprimer un dossier**

#### Pour supprimer un dossier spécifique

- 1. Appuyer sur le bouton STOP/DEL et le maintenir 3 secondes environ durant l'arrêt. Le dossier affiché apparaît et DEL clignote *(illustration 27)*.
- 2. Appuyer sur le bouton FOLDER/ REPEAT pour sélectionner le dossier à supprimer *(illustration 28)*.

3. Appuyer sur le bouton STOP/DEL et le maintenir 3 secondes environ pour supprimer tous les fichiers du dossier sélectionné. Le Voice Tracer arrête l'écoute au niveau de ce dossier. 4. Si le dossier <sup>n</sup>'est pas à supprimer, appuyer brièvement sur le bouton STOP/DEL ou ÉCOUTE/PAUSE/TEMPS RESTANT.

#### Pour supprimer tous les dossiers (Mode Format)

1. Appuyer sur le bouton STOP/DEL et le maintenir 3 secondes environ durant l'arrêt. Le dossier affiché apparaît et DEL clignote *(illustration 27)*.

2. Appuyer de façon répétée sur le bouton FOLDER/REPEAT jusqu'à ce que les quatre dossiers s'affichent. «DEL» et «ALL» alternent sur

l'écran *(illustrations 30 et 31).* 3. Appuyer sur le bouton STOP/DEL et le mainte-

- nir 3 secondes environ pour supprimer les fichiers de tous les dossiers. Le Voice Tracer arrête l'écoute au dossier A.
- 4. Si les dossiers ne sont pas à supprimer, appuyer brièvement sur le bouton STOP/DEL, ou ÉCOUTE/PAUSE/TEMPS RESTANT *(illustration 30)*.

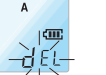

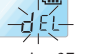

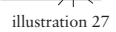

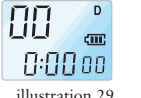

illustration 28

b.  $dE$ 

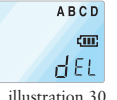

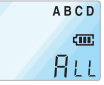

illustration 31

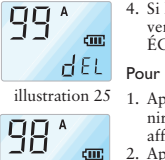

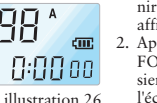

### **Avertissements**

#### 1. Ne jamais tenter d'ouvrir, de réparer ou de modifier le Voice Tracer.

- 2. Ne pas utiliser le Voice Tracer dans les endroits où l'usage de périphériques électroniques est interdit (par exemple dans les avions etc.). 3. Ne pas mettre le Voice Tracer ou ses accessoi-
- res dans la bouche.
- 4. Ne pas plonger le Voice Tracer dans l'eau ou l'imprégner d'un quelconque liquide.
- 5. Ne pas exposer le Voice Tracer ou ses acces soires à des chocs qui pourraient provoque des dysfonctionnements.
- 6. Ne pas exercer de pression sur l'écran à cristaux liquides, ce qu<sup>i</sup> pourrait endommager l'écran ou provoquer des dysfonctionnements.
- 7. Ne pas laisser le Voice Tracer en plein sole ou exposé à toute autre source de chaleur pendant une période prolongée.
- 8. Retirer les piles du Voice Tracer en cas de non-utilisation prolongée.
- 9. Ne pas retirer violemment les écouteurs, microphone ou les câbles USB.
- Les informations fournies dans ce manuel d'u sation peuvent faire l'objet de modifications sa notification préalable.

### **Fiche technique**

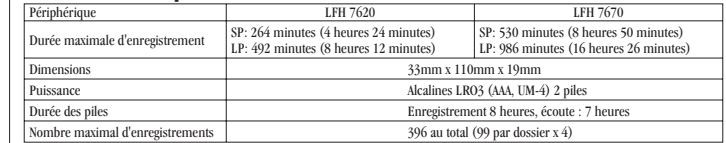

### **Dépannage**

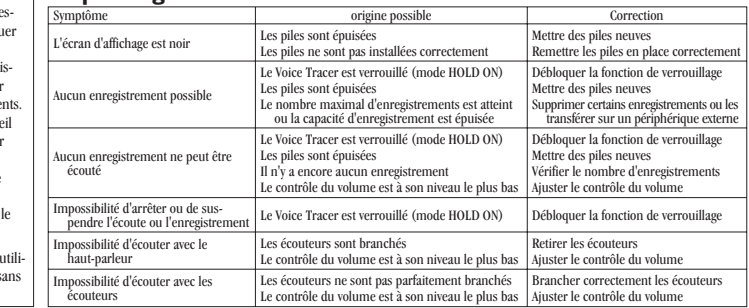

 $\overline{\phantom{0}}$ 

### **Nederlands → Italiano → Español → Русский**

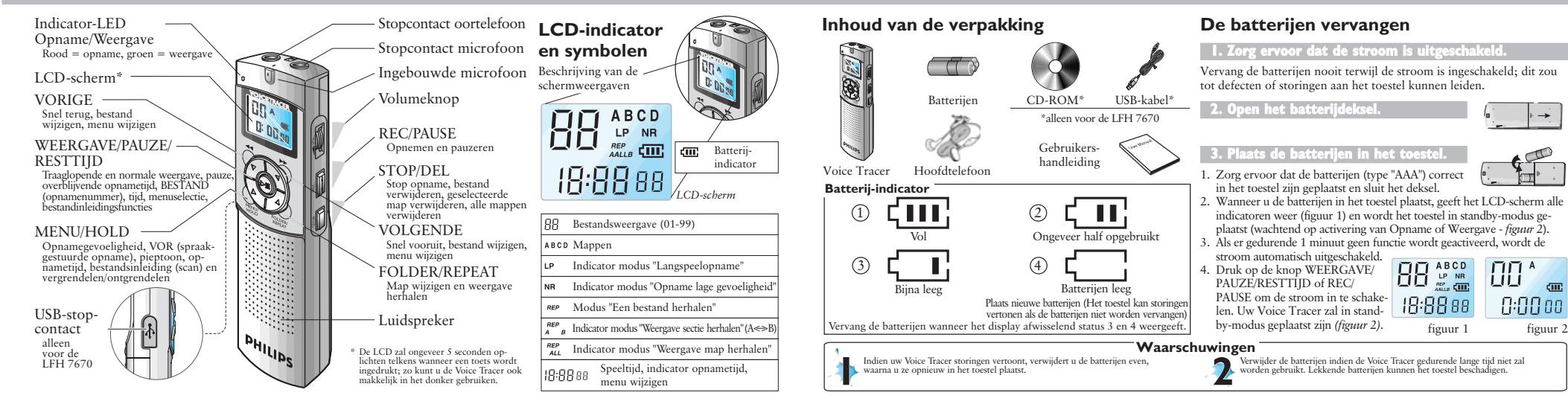

**00\*** 

 $0:00$  00

### **Nederlands → Italiano → Español → Русский**

### Aan de slag

### **1. De Voice Tracer inschakelen**

Druk op de knop WEERGAVE/PAUZE/RESTTIJD of REC/PAUSE om de Voice Tracer te activeren.

Het toestel zal in standby-modus worden geplaatst. Wanneer <sup>u</sup> de batterijen in het toestel <sup>p</sup>laatst, geeft het LCD-scherm alle indicatoren weer en wordt de Voice Tracer in standby-modus geplaatst *(figuur 2)*.

#### **DeVoiceTraceruitschakelen**

Als er gedurende 1 minuut geen functie wordt geactiveerd, wordt de stroom automatisch uitgeschakeld.

### **2. Vergrendelfunctie**

1. Druk op de knop MENU/HOLD en hou deze ongeveer 2 seconden ingedrukt terwijl de Voice Tracer in weergave-, opname- of stand-

by-modus staat, om de vergrendelfunctie (HOLD AAN - *figuur 3*) te activeren. Alle knoppen worden geïnactiveerd wanneer het toestel in HOLD-modus staat, en het LCD-scherm geeft "ON HOLD" weer wanneer een knop wordt ingedrukt.

hou deze ongeveer 2 seconden ingedrukt om de vergrendelfunctie te inactiveren (*figuur 4*). Het LCD-scherm zal "OF HOLD" weergeven om aan te duiden dat de vergrendelfunctie werd geïnactiveerd. De HOLD-modus wordt geïnactiveerd wanneer het toestel uit- en opnieuw ingeschakeld wordt.

2. Druk opnieuw op de knop MENU/HOLD en

#### **Opname** figuur 2

册\*

 $\mathbf{a}$  $\Delta$ 

cm?  $0:00$  00

> Gelieve het volgende in acht te nemen voor <sup>u</sup> een opname begint. Controleer of het toestel in standby-modus staat.

➤ Druk op de knop FOLDER/REPEAT om de gewenste map te selecteren. De Voice Tracer zal naar de volgende map gaan (A, B, C, en D) telkens wanneer <sup>u</sup> op de knop drukt. Als <sup>u</sup> geen map selecteert, wordt er in de huidige map opgenomen.

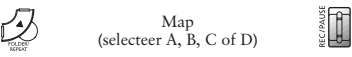

HOLd ➤ Wanneer de huidige map 99 bestanden bevat, zal de opname verdergaan na het laatste bestand van de volgende map. figuur 3 ➤ Druk op de knop WEERGAVE/PAUZE/RESTTIJD om de overblijvende opnamecapaciteit weer te geven.

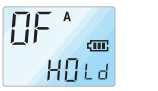

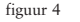

- ➤ Druk op de knop VOLGENDE om een BESTAND op te delen terwijl <sup>u</sup> aan het opnemen bent (bestandsscheidingfunctie).
- ➤ Het maximale aantal bestanden in elke map is 99 (maximaal 396 bestanden: 99 <sup>x</sup> 4).
- ➤ Wanneer de opnametijd de beschikbare capaciteit overschrijdt of het aantal bestanden 396 bedraagt, wordt "FULL" weergegeven en kunt <sup>u</sup> niet verdergaan met opnemen *(figuur 5)*. Wanneer dit gebeurt, moet <sup>u</sup> enkele opnames verwijderen of ze overbrengen naar een extern toestel (audio of PC) om verder te kunnen opnemen.
- ➤ Verwijder de batterijen nooit tijdens het opnemen. Dit zou tot storingen of defecten in de Voice Tracer kunnen leiden. Als <sup>u</sup> van <sup>p</sup>lan bent om gedurende lange tijd op te nemen, vervang de batterijen dan voor <sup>u</sup> met opnemen begint.
- ➤ Als de Voice Tracer in VOR-modus staat *(figuur 6)*, wordt de opname automatisch stopgezet wanneer er geen geluid wordt gedetecteerd. Wanneer <sup>u</sup> belangrijke gesprekken opneemt, kunt <sup>u</sup> best de VOR-functie inactiveren.

### **Spraakopname**

figuur 5

**CTTT** FULL

figuur 6

Hor

 $\overline{\Pi}$ 

Stel de gewenste opnamegevoeligheid, map, VOR-functie en loopsnelheid (SP of LP) in voor <sup>u</sup> de opname start (zie pagina's 7 en 8).

### **Opnemen met de ingebouwde microfoon**

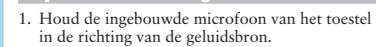

- 2. Druk op de knop REC/PAUSE om de opname te starten. De rode LED gaa<sup>t</sup> branden
- *(figuur 7 en 8)*. 3. Druk op de knop REC/PAUSE om te pauzeren,
	- d.w.z. de opname te onderbreken. De rode LED zal knipperen. *(figuur 9)* 4. Druk opnieuw op de knop REC/PAUSE om de opname voort te zetten. De rode LED gaa<sup>t</sup> op-

nieuw permanen<sup>t</sup> branden.

5. Druk op de knop STOP/DEL om de opname stop te zetten.

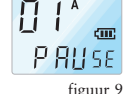

Om met een **externe microfoon** op te nemen, sluit <sup>u</sup> de microfoon op het microfoonstopcontact aan en volgt <sup>u</sup> dezelfde procedure als bij gebruik van de ingebouwde microfoon.

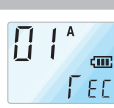

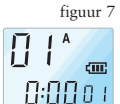

### **Nederlands > Italiano** ▶ Español ▶ Русский

### **Weergave**

Druk tijdens de normale weergave op de knop WEERGAVE/PAUZE/RESTTIJD om de resterende tijd weer te geven.

### **1. Normale weergave**

- 1. Druk op de knop FOLDER/REPEAT om de gewenste map (A, B, C, of D) te selecteren. Als <sup>u</sup> geen map selecteert, wordt de laatste map waarin <sup>u</sup> heeft opgenomen, weergegeven.
- $0:2000$ 2. Druk op de knop WEERGAVE/PAUZE/RESTTIJD figuur 10 om de weergave te starten. De groene LED gaat branden en de duur van de opname wordt weergegeven *(figuur 10)*.
- 3. Druk opnieuw op de knop WEERGAVE/PAUZE/RESTTIJD om te pauzeren, d.w.z. de weergave te onderbreken.  $\bm{H}$  {
- 4. Druk opnieuw op de knop WEERGAVE/PAUZE/ RESTTIJD om de weergave opnieuw te starten.
- 5. Druk tijdens de weergave of de pauze op de knop STOP/DEL om de weergave stop te zetten.

### **2. Traaglopende weergave**

- 1. Druk op de knop REPEAT/FOLDER om de gewenste map (A, B, C, of D) 1. Om naar het volgende of vorige bestand te gaan, drukt <sup>u</sup> tijdens de weerte selecteren. Als <sup>u</sup> geen map selecteert, wordt de laatste map waarin <sup>u</sup> heeft opgenomen of die <sup>u</sup> heeft weergegeven, automatisch weergegeven.
- 2. Druk op de knop WEERGAVE/PAUZE/RESTTIJD en hou deze ongeveer 2 seconden ingedrukt om de traaglopende weergave te starten. De groene LED gaat branden en de duur van de opname wordt weergegeven.
- 3. Druk tijdens de traaglopende weergave opnieuw kort op de knop WEERGAVE/PAUZE/RESTTIJD om te pauzeren.
- 4. Druk tijdens de pauze op de knop WEERGAVE/PAUZE/RESTTIJD en hou deze ongeveer 2 seconden ingedrukt om de traaglopende weergave te starten, of druk de knop kort in om de normale weergave te starten.
- 5. Druk tijdens de weergave of de pauze op de knop STOP/DEL om de weergave stop te zetten.

### **3. Zoeken**

cur.

 $0:000:$ 

 $\prod$   $\int_0^A$ 

- 1. Druk tijdens de weergave op de knop VOLGENDE VORIGE en hou deze minstens een halve seconde lang ingedrukt. De weergave wordt stopgezet en de tijd die op het LCD-scherm wordt weergegeven, neemt snel toe of af.
- 2. Laat de knop los wanneer <sup>u</sup> de weergave wilt starten.
- 3. Het zoeken wordt stopgezet wanneer het einde van het huidige be-
- stand wordt bereikt als <sup>u</sup> de knop VOLGENDE ingedrukt houdt

of wanneer het begin van het huidige bestand wordt bereikt als u de knop VORIGE ingedrukt houdt

### **4. Weergave van andere bestanden**

- gave of de pauze kort op de knop VOLGENDE  $\rightarrow$  of VORIGE
- 2. Om door alle bestanden te bladeren, drukt <sup>u</sup> tijdens Stop op de knop VOLGENDE $\blacktriangleright$  of VORIGE  $\blacktriangleleft$  om naar het gewenste bestand te gaan.
- Laat de knop los om het weergegeven bestand af te spelen.

### **5. Herhalen**

### Sectie herhalen

- 1. Druk op de knop FOLDER/REPEAT wanneer <sup>u</sup> de sectie wilt herhalen. Het beginpunt wordt ingesteld en de  $\lambda^{\text{REF}}$  indicator begint te knipperen *(figuur 11).*
- 2. Terwijl  $A^{\text{eff}}$  aan het knipperen is, drukt u opnieuw op de knop FOLDER/REPEAT als <sup>u</sup> de herha-Π ling wilt stopzetten.
	- De  $\overline{AB}$  indicator brandt permanent en de geselecteerde sectie wordt 10 keer herhaald *(figuur 12)*.
- 3. Druk op STOP/DEL om de weergave stop te zetten.

#### Bestand herhalen

- 1. Druk tijdens de weergave op de knop FOLDER/REPEAT en hou deze ingedrukt.
- $\prod$ 2. De **BEP** indicator verschijnt en het huidige bestand wordt 9 keer herhaald *(figuur 13).*
- 0:00 a r 3. Druk op STOP/DEL om de weergave stop te zetten.

#### **Mapherhalen**

- 1. Druk tijdens Weergave op de knop FOLDER/REPEAT en hou deze ingedrukt.
- 2. Wanneer  $BEP$  op het LCD-scherm verschijnt *(figuur 13)*, drukt u opnieuw op de knop FOLDER/REPEAT en houdt <sup>u</sup> deze ingedrukt.

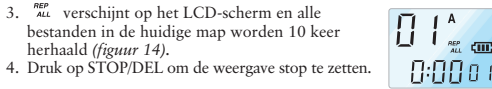

figuur 14

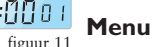

teren.

figuur 13

**G:00a** 

. N:N 128

#### **1.** Mic.opnamegevoeligh

Bij levering is de modus "Hoge gevoeligheid" ingesteld. 1. Druk tijdens Opname/Weergave/Stop eenmaal op de knop MENU/HOLD *(figuur 16).* 2. Druk op de knop VOLGENDE  $\triangleright$  of  $VORIGE \blacktriangleleft \blacktriangleleft$ figuur 12

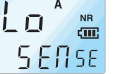

figuur 15

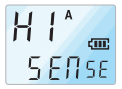

figuur 16

5. De vorige handeling zal in de geselecteerde modus worden hervat.

of STOP/DEL om de weergegeven modus te selec-

- **Opmerking:** HI SENSE: aanbevolen om op te nemen in een stille omgeving.
	- LO SENSE: aanbevolen om op te nemen in een luidruchtige omgeving. Plaats de microfoon dicht bij de geluidsbron.

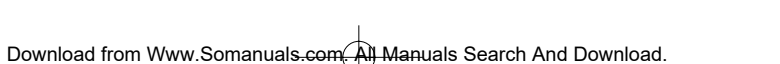

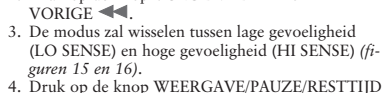

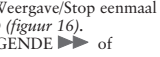

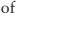

### **Nederlands ▶ Italiano ▶ Español ▶ Русский**

### **2. VOR-functie**

- 1. Druk tijdens Opname/Weergave/Stop tweemaal op de knop MENU/HOLD *(figuur 18)*.
- 2. Druk op de knop VOLGENDE  $VORIGE \triangleleft \blacksquare$
- 3. De modus wisselt tussen VOR AAN (ON VOR)
- en VOR UIT (OF VOR) (zie *figuren 17 en 18*).<br>4. Druk op de knop WEERGAVE/PAUZE/RESTTIJD<br>of STOP/DEL om de weergegeven modus te selecteren.
- 5. De vorige handeling zal in de geselecteerde modus worden voortgezet.

### **3. Pieptooninstelling**

De fabrieksinstelling is PIEPTOON AAN.

- 1. Druk tijdens Opname/Weergave/Stop driemaal op de knop MENU/HOLD *(figuur 20).*
- 2. Druk op de knop VOLGENDE  $VORIGE \blacktriangleleft \blacktriangleleft$ .
- 3. De modus wisselt tussen PIEPTOON UIT (OF BEEP) en PIEPTOON AAN (ON BEEP) (zie *figuren 19 en 20*).
- 4. Druk op de knop WEERGAVE/PAUZE/RESTTIJD of STOP/DEL om de weergegeven modus te selecteren.
- 5. De vorige handeling zal in de geselecteerde modus worden voortgezet.

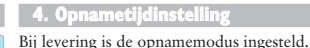

figuur 17

 $\ln^4$ 

FIF<sup>A</sup>

**Lin** 

figuur 18

**COL** 

Uor

figuur 20

**PEEP** 

 $\overline{A}$ 

- 1. Druk tijdens Weergave/Stop viermaal op de knop MENU/HOLD (figuur 22). 2. Druk op de knop VOLGENDE  $\rightarrow$  of VORIGE Har
	- 3. De modus wisselt tussen lang spelen (LP) en standaard spelen (SP) (figuren 21 en 22). 4. Druk op de knop WEERGAVE/PAUZE/RESTTIJD
	- of STOP/DEL om de weergegeven modus te selecteren. 5. De vorige handeling zal in de geselecteerde modus
		- worden voortgezet.

### **5. Bestandsinleiding**

- 1. Druk tijdens Weergave/Stop vijfmaal op de knop MENU/HOLD. PEEP
- 2. Druk op de knop WEERGAVE/PAUZE/RESTTIJD om de eerste 3 seconden van elk bestand af te spelen, beginnend bij het eerste bestand van de huidifiguur 19
	- ge map.

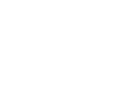

### **De functie Verwijderen**

### **1. Een specifiek bestand verwijderen**

- 1. Druk tijdens Stop kort op de knop STOP/DEL. Het bestandsnummer verschijnt en DEL knipper<sup>t</sup> terwijl uw Voice Tracer het bestand afspeelt.
- 2. Druk op de knop VOLGENDE
- VORIGE om het bestand dat <sup>u</sup> wilt verwijderen, te selecteren *(figuur 25).*
- 3. Druk op de knop STOP/DEL en hou deze ongeveer 3 seconden lang ingedrukt om het huidige bestand te verwijderen. Het aantal bestanden wordt automatische met 1 verminderd *(figuur 26).*
- Als <sup>u</sup> het bestand niet wilt verwijderen, druk dan kort op de knop STOP/DEL,

WEERGAVE/PAUZE/RESTTIJD of MENU/HOLD.

### **2. Een map verwijderen**

### Een specifieke map verwijderen

1. Druk tijdens Stop op de knop STOP/DEL en hou deze ongeveer 3 seconden lang ingedrukt. De huidige map verschijnt en DEL begint te knipperen *(figuur 27).*

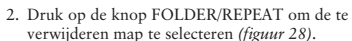

3. Druk op de knop STOP/DEL en hou deze nogmaals ongeveer 3 seconden lang ingedrukt om alle bestanden uit de geselecteerde map te verwijderen. Uw Voice Tracer zal de weergave stopzetten bij deze map.

4. Als <sup>u</sup> het bestand niet wilt verwijderen, druk dan kort op de knop STOP/DEL of WEERGAVE/PAUZE/RESTTIJD.

#### Om alle mappen te verwijderen (modus Formatteren)

- 1. Druk tijdens Stop op de knop STOP/DEL en hou deze ongeveer 3 seconden lang ingedrukt. De huidige map verschijnt en DEL begint te knipperen *(figuur 27)*. figuur 26
	- 2. Druk herhaaldelijk op de knop FOLDER/ REPEAT tot de vier mappen worden weergegeven. Afwisselend zal "DEL" en "ALL" op het dis<sup>p</sup>lay worden weergegeven *(figuren 30 en 31)*. 3. Druk opnieuw op de knop STOP/DEL en hou deze even ingedrukt om alle bestanden uit alle mappen te verwijderen. Uw Voice Tracer zal de weergave stopzetten bij map A.

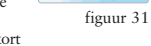

4. Als <sup>u</sup> de mappen niet wilt verwijderen, druk dan kort op de knop STOP/DEL of WEERGAVE/PAUZE/RESTTIJD *(figuur 30)*.

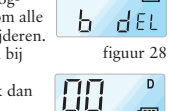

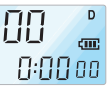

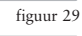

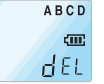

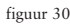

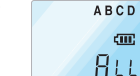

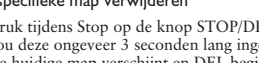

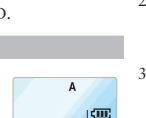

 $0:00$ 00

figuur 25

 $dE$ 

991

98\*

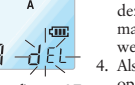

figuur 27

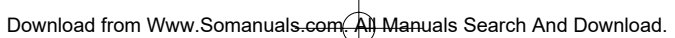

figuur 21

cur.

 $\mathsf{A}$ 

 $SP$ 

LP

 $LP$ 

figuur 22

 $\Delta$ 

figuur 23

 $\mathbb{R}$ 

SE An

**CITY** 

figuur 24

SE anl

### **Nederlands → Italiano → Español → Русский**

### **Waarschuwingen**

#### 1. Probeer niet uw Voice Tracer te openen, te herstellen of te wijzigen.

- 2. Gebruik uw Voice Tracer niet op plaatsen waar het gebruik van elektronische toestellen verboden is (zoals in vliegtuigen, enz.). 3. Stop de Voice Tracer of de toebehoren nooit
- in uw mond. 4. Dompel de Voice Tracer nooit in water of
- mors er nooit vloeistoffen over.
- Vermijd blootstelling van de Voice Tracer de toebehoren aan schokken; deze zouden tot defecten of storingen kunnen leiden.
- 6. Vermijd het uitoefenen van overmatige druk op het LCD-scherm; dit zou tot beschadigi
- en of defecten aan het display kunnen leid Vermijd langdurige blootstelling van de Vo Tracer aan rechtstreeks zonlicht of een an re warmtebron.
- 8. Verwijder de batterijen indien de Voice Tra gedurende lange tijd niet zal worden gebruikt.
- 0. Vermijd het uitoefenen van overmatige kra bij het verwijderen van de aangesloten oor lefoon, microfoon, of USB-kabels.
- De informatie in deze gebruikershandleiding zonder voorafgaande kennisgeving worden gev zigd.

### **Specificaties**

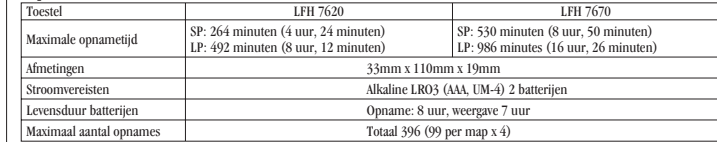

### **Problemen oplossen**

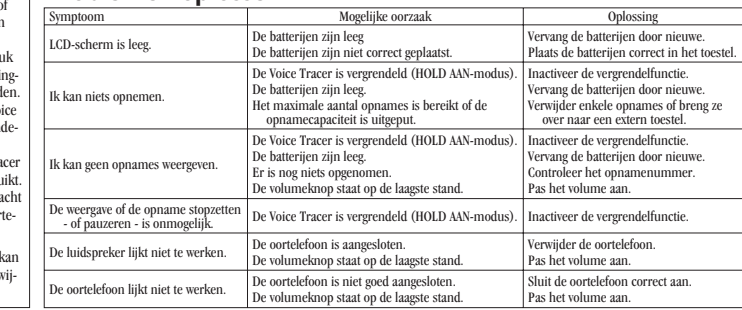

**Italiano** > Español > Русский

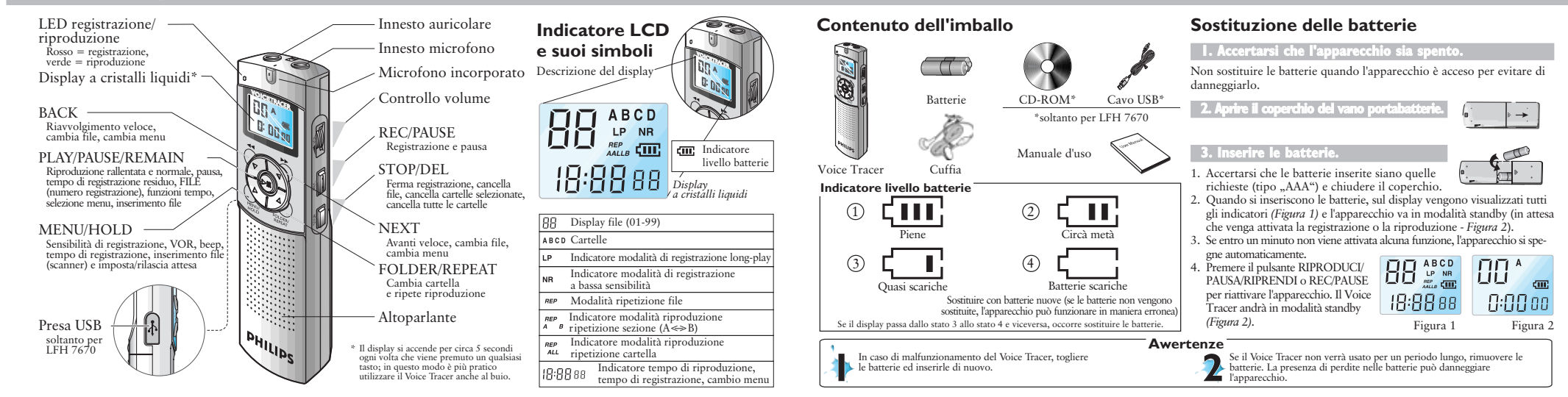

### **Italiano** > Español > Русский

### **Operazioni preliminari**

### **1. Accensione del Voice Tracer**

Premere il pulsante RIPRODUCI/PAUSA/RIPRENDI <sup>o</sup> REC/PAUSE per attivare l'apparecchio. L'apparecchio si accenderà in modalità standby. Quando si inseriscono le batterie, sul display vengono visualizzati tutti <sup>g</sup>li indicatori ed il Voice Tracer va in modalità standby. *(Figura 2)*

#### **Spegnimento del Voice Tracer**

L'apparecchio si spegne automaticamente se entro un minuto non viene attivata alcuna funzione.

### **2. Funzione Blocco (Attesa)**

- 1. Per attivare la funzione di blocco (ATTESA  $\mathbf{a}$ ATTIVATA- *Figura 3*), premere <sup>e</sup> tenere premuto il pulsante MENU/HOLD per circa 2 secondi mentre il Voice Tracer è in riproduzione, registrazione <sup>o</sup> standby. Quando il dispositivo è in modalità ATTESA, tutti i pulsanti sono disattivati <sup>e</sup> se viene premuto un pulsante, sul display viene visualizzato il messaggio "ON HOLD". **OF**<sup>A</sup>
- 2. Per rilasciare la funzione di blocco *(Figura 4)*, premere <sup>e</sup> tenere premuto di nuovo per circa 2 secondi il pulsante MENU/HOLD. Sul display viene

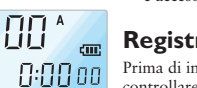

e acceso nuovamente.

### **Registrazione**

Prima di iniziare una registrazione:

di blocco è stata disattivata.

controllare che l'apparecchio sia in modalità standby.

➤ Premere il pulsante FOLDER/REPEAT per selezionare la cartella de-Figura 2 siderata. Ogni volta che si preme il tasto, il Voice Tracer si sposterà sulla cartella successiva (A, B, C <sup>o</sup> D). Se non viene selezionata alcuna cartella, la registrazione viene effettuata nella cartella corrente.

visualizzato il messaggio "OFF HOLD" che indica che la funzione

La modalità ATTESA sarà disattivata se l'apparecchio viene spento

Cartella (selezionare A, B, C <sup>o</sup> D)

➤ Una volta raggiunto il numero di 99 file nella cartella corrente, la registrazione continua dopo l'ultimo file della cartella successiva.

- HOLd ➤ Premere il pulsante RIPRODUCI/PAUSA/RIPRENDI per visualizzare la capacità di registrazione residua. Figura 3
	- ► Premere il tasto AVANTI → per separare un FILE durante la re<sup>g</sup>istrazione (funzione separazione file).
	- ➤ Il numero massimo di file per ciascuna cartella è di 99 (fino <sup>a</sup> 396  $cm$ file:  $99 \times 4$ .)
- HOLd ➤ Se il tempo necessario per la registrazione supera la capacità disponibile <sup>o</sup> il numero file arriva <sup>a</sup> 396, sul display viene visualizzato Figura 4 "FULL" ed è impossibile continuare la registrazione *(Figura 5)*. In

questo caso, cancellare <sup>o</sup> spostare su un dispositivo esterno (audio <sup>o</sup> PC) alcune delle registrazioni; quindi continuare la registrazione.

- ➤ Non rimuovere le batterie durante la registrazione, altrimenti si potrebbero causare malfunzionamenti nel Voice Tracer. Se è prevista una registrazione per un periodo prolungato, si suggerisce di sostituire le batterie prima di iniziare la registrazione.
- ➤ Se il Voice Tracer è in modalità VOR *(Figura 6)*, la registrazione si interrompe automaticamente quando non vengono <sup>p</sup>iù rilevati suoni. Se si devono registrare conversazioni importanti, disattivare la funzione VOR.

### **Registrazione vocale**

Prima di iniziare la registrazione (vedi pagine 7 <sup>e</sup> 8), impostare la sensibilità di registrazione desiderata, la cartella, la funzione VOR <sup>e</sup> la velocità (SP <sup>o</sup> LP).

### **Registrazione con microfono incorporato**

- 1. Puntare il microfono incorporato nell'apparecchio in direzione della sorgente sonora.
- 2. Per iniziare la registrazione, premere il pulsante REC/PAUSE. Si accenderà il LED rosso *(Figura 7 <sup>e</sup> 8)*.

3. Per interrompere temporaneamente la registrazione, premere il pulsante REC/PAUSE. Il LED rosso *(Figura 9)* inizierà <sup>a</sup> lampeggiare.

4. Per riprendere la registrazione, premere il pulsante REC/PAUSE. Si accenderà nuovamente il LED rosso. 5. Per terminare la registrazione, premere il pulsante Figura 5 STOP/DEL

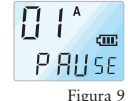

0:00 p

 $\Pi$ 

Figura 8

### **Riproduzione**

Figura 6

1101

FIILL

 $\Pi$ <sup>A</sup>

 $\Pi$   $1^A$ Ħ

Figura 7

T EE

Per visualizzare la durata residua del file corrente, premere <sup>e</sup> tenere premuto il pulsante RIPRODUCI/PAUSA/RIPRENDI durante la riproduzione normale.

### **1. Riproduzione normale**

1. Premere il pulsante FOLDER/REPEAT per selezionare la cartella desiderata (A, B, C <sup>o</sup> D). Se non viene selezionata alcuna cartella, viene riprodotta la cartella dove è stata effettua-

ta l'ultima registrazione.

2. Per iniziare la riproduzione, premere il pulsante RIPRODUCI/PAUSA/RIPRENDI. Si accenderà il LED verde <sup>e</sup> verrà visualizzata la durata della registrazione *(Figura 10)*.

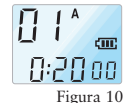

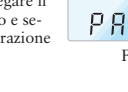

Per registrare con un microfono esterno, collegare il microfono alla presa apposita dell'apparecchio <sup>e</sup> seguire la stessa procedura indicata per la registrazione con microfono incorporato.

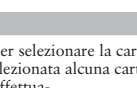

Download from Www.Somanuals.com. All Manuals Search And Download.

### Italiano Español Pyccкий

- 3. Per interrompere la riproduzione, premere il pulsante RIPRODUCI/PAUSA/RIPRENDI.
- 4. Per riprendere la riproduzione, premere il pulsante RIPRODUCI/PAUSA/RIPRENDI.
- 5. Per terminare la riproduzione durante Riproduzione <sup>o</sup> Pausa, premere il pulsante STOP/DEL.

### **2. Riproduzione rallentata**

- 1. Premere il pulsante REPEAT/FOLDER per selezionare la cartella desiderata (A, B, C <sup>o</sup> D). Se non viene selezionata alcuna cartella, viene riprodotta la cartella dove è stata effettuata l'ultima registrazione <sup>o</sup> da dove è stata effettuata l'ultima riproduzione.
- 2. Per iniziare la riproduzione rallentata, premere <sup>e</sup> tenere premuto il pulsante RIPRODUCI/PAUSA/RIPRENDI per circa 2 secondi. Si accenderà il LED verde <sup>e</sup> verrà visualizzata la durata della registrazione.
- 3. Per interrompere temporaneamente la riproduzione rallentata, premere di nuovo per alcuni istanti il pulsante RIPRODUCI/PAUSA/RIPRENDI.
- 4. Per riprendere la riproduzione rallentata dalla modalità Pausa, premere <sup>e</sup> tenere premuto il pulsante RIPRODUCI/PAUSA/RIPRENDI per circa 2 secondi, oppure per avviare la riproduzione normale, premere lo stesso pulsante solo brevemente.
- 5. Per terminare la riproduzione durante Riproduzione <sup>o</sup> Pausa, premere il pulsante STOP/DEL.

### **3. Cerca**

 $\Pi$   $\uparrow$ <sup>A</sup>  $0:000:$ 

- 1. Durante la riproduzione, premere <sup>e</sup> tenere premuto il pulsante AVANTI  $\triangleright$  o INDIETRO  $\blacktriangleleft$  per almeno mezzo secondo. La riproduzione si ferma ed il tempo visualizzato sul display diminuisce <sup>o</sup> aumenta rapidamente.
- 2. Rilasciare il pulsante quando si desidera avviare la riproduzione.
- 3. La ricerca termina quando si raggiunge la fine del file corrente premendo e tenendo premuto il pulsante AVANTI  $\rightarrow$ , oppure l'inizio del file corrente premendo <sup>e</sup> tenendo premuto il pulsante INDIETRO <<

### **4. Riproduzione di altri file**

- 1. Per passare al file successivo <sup>o</sup> precedente, premere rispettivamente il pulsante AVANTI $\rightharpoonup$  o INDIETRO  $\blacktriangleleft$  brevemente durante la riproduzione <sup>o</sup> la pausa.
- 2. Per scorrere tutti i file, premere <sup>e</sup> tenere premuto il pulsante AVANTI  $\triangleright$  o INDIETRO  $\blacktriangleleft$  durante lo stop, fino a visualizzare il file desiderato.

Per riprodurre il file visualizzato, rilasciare il pulsante.

#### **5. Ripetizione**

#### Sezione Ripetizione

1. Premere il pulsante FOLDER/REPEAT nel punto in cui si vuole iniziare la ripetizione della sezione. In questo modo si fissa il punto di partenza <sup>e</sup>

### l'indicatore  $\lambda^{\text{BEP}}$  a lampeggia *(Figura 11)*.

- 2. Mentre  $\frac{REP}{A}$  sta lampeggiando, premere di nuovo il pulsante FOLDER/REPEAT nel punto in cui si vuole fermare la ripetizione. L'indicatore  $\lambda^{REP}$  si accende di luce continua <sup>e</sup> la sezione selezionata viene ripetuta per 10 volte *(Figura 12)*.
- 3. Per terminare la riproduzione, premere il pulsante STOP/DEL.

#### Ripetizione file

- 1. Durante la riproduzione, premere <sup>e</sup> tenere premu- $\prod$   $\prod$ <sup>A</sup> to il pulsante FOLDER/REPEAT.
- 2. L'indicatore  $n = p$  si accende e il file corrente viene ripetuto per 9 volte *(Figura 13)*.
- $0:00$   $0$ 3. Per terminare la riproduzione, premere il pulsante STOP/DEL.

#### **Ripetizionecartella**

- 1. Durante la riproduzione, premere <sup>e</sup> tenere premuto il pulsante FOLDER/REPEAT.
- 2. Quando sul display *(Figura* 13) compare *REP* , premere di nuovo <sup>e</sup> tenere premuto il pulsante FOLDER/REPEAT.
- 3. Sul display viene visualizzato  $\frac{NEP}{AL}$  e tutti file della  $\overrightarrow{L}$  i  $\frac{1}{2}$  due cartella corrente vengono ripetuti 10 volte *(Figura 14)*.
- 4. Per terminare la riproduzione, premere il pulsante STOP/DEL.

### **Menu**

### **1. Sensibilità di registrazione del microfono**

0:0 128 L'impostazione predefinita di fabbrica è la modalità Figura 12 ad alta sensibilità.

- 1. Durante la registrazione, la riproduzione <sup>o</sup> lo stop, premere il pulsante MENU/HOLD *(Figura 16)*.
- 2. Premere il pulsante AVANTI  $\rightarrow$  o INDIETRO
- 3. La modalità passa da bassa sensibilità (LO SENSE) ad alta sensibilità (HI SENSE) <sup>e</sup> viceversa *(Figure 15 <sup>e</sup> 16)*.
- 4. Per selezionare la modalità visualizzata, premere il pulsante RIPRODUCI/PAUSA/RIPRENDI <sup>o</sup> STOP/DEL.
- 5. L'operazione precedente verrà ripresa nella modalità selezionata.
- **Note:** Alta sensibilità (HI SENSE): raccomandato per registrazioni in ambienti silenziosi.

ambienti rumorosi.

 $\prod_{\alpha\in\mathcal{L}}\frac{A}{\left|\sum_{\alpha\in\mathcal{L}}\right|}$  $0:000$ 

### Figura 11

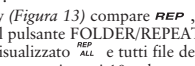

 $\Pi$   $\uparrow$   $^{\circ}$ 

Figura 13

Figura 14

 $0:00$   $0:0$ 

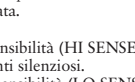

Bassa sensibilità (LO SENSE): raccomandato per registrazioni in

Posizionare il microfono vicino alla fonte sonora.

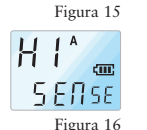

 $\Box$ **SENSE** 

Download from Www.Somanuals.com. All Manuals Search And Download.

### **Italiano** > Español > Русский

### **2. Funzione VOR**

- 1. Durante la registrazione, la riproduzione <sup>o</sup> lo stop, premere il pulsante MENU/HOLD *(Figura 18)*.
- 2. Premere il pulsante AVANTI  $\rightarrow$  o INDIETRO
- 3. La modalità passa da VOR ATTIVATO (ON VOR) <sup>a</sup> VOR DISATTIVATO (OF VOR) <sup>e</sup> viceversa (vedi *Figure 17 <sup>e</sup> 18*).
- 4. Per selezionare la modalità visualizzata, premere il pulsante RIPRODUCI/PAUSA/RIPRENDI <sup>o</sup> STOP/DEL.
- 5. L'operazione precedente riprenderà nella modalità selezionata.

### **3. Impostazione del beep**

L'impostazione predefinita di fabbrica è BEEP ATTIVATO.

- 1. Durante la registrazione, la riproduzione <sup>o</sup> lo stop, premere tre volte il pulsante MENU/HOLD *(Figura 20)*.
- 2. Premere il pulsante AVANTI  $\rightarrow$  o INDIETRO
- 3. La modalità passa da BEEP DISATTIVATO (OF BEEP) a BEEP ATTIVATO (ON BEEP) e viceversa (vedi *Figure 19 <sup>e</sup> 20*).
- 4. Per selezionare la modalità visualizzata, premere il pulsante RIPRODUCI/PAUSA/RIPRENDI <sup>o</sup> STOP/DEL.

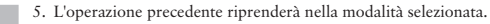

### **4. Impostazione della registrazione del tempo**

L'impostazione predefinita di fabbrica è la modalità di registrazione standard. Hor

- 1. Durante la registrazione, la riproduzione <sup>o</sup> lo stop, premere il pulsante MENU/HOLD *(Figura 22)*. 2. Premere il pulsante AVANTI
- $\alpha$  INDIFTRO  $\blacktriangleleft$
- 3. La modalità passa da RIPRODUZIONE LUNGA (LP) <sup>a</sup> RIPRODUZIONE STANDARD (SP) <sup>e</sup> viceversa *(Figure 21 <sup>e</sup> 22)*.
- 4. Per selezionare la modalità visualizzata, premere Figura 18 il pulsante RIPRODUCI/PAUSA/RIPRENDI <sup>o</sup> STOP/DEL.
	- 5. L'operazione precedente riprenderà nella modalità selezionata.

### **5. Inserimento di file**

Figura 17

**U** or

 $\overline{\mathfrak{g}}$ n

**AF** 

FIF \*

Figura 20

PEEP

**PEEP** 1. Durante la registrazione, la riproduzione <sup>o</sup> lo stop, premere il pulsante MENU/HOLD. Figura 19

2. Per riprodurre i primi 3 secondi di ciascun file partendo dal primo file

della cartella corrente, premere il pulsante RIPRODUCI/ PAUSA/RIPRENDI.

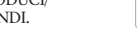

### **FunzioneCancella**

### **1. Per cancellare un file specifico**

- 1. Premere brevemente il pulsante STOP/DEL durante lo stop. Mentre il Voice Tracer riproduce il file, rimane visualizzato il numero del file <sup>e</sup> il pulsante DEL lampeggia.
- 2. Per selezionare il file da cancellare, premere il pulsante AVANTI > o INDIETRO *(Figura 25)*.
- 3. Per cancellare il file corrente, premere <sup>e</sup> tenere premuto il pulsante STOP/DEL per circa 3 secondi. Il numero dei file viene ridotto automaticamente di 1 *(Figura 26)*. Se non si desidera cancellare il file, premere brevemente il pulsante STOP/DEL, RIPRODUCI/PAUSA/RIPRENDI <sup>o</sup> MENU/HOLD.

### **2. Per cancellare una cartella**

#### Per cancellare una cartella specifica

- 1. Premere <sup>e</sup> tenere premuto il pulsante STOP/DEL per circa 3 secondi durante lo stop. Viene visualizzata la cartella corrente ed il pulsante DEL lampeggia *(Figura 27)*.
- 2. Per selezionare la cartella da cancellare, premere il pulsante FOLDER/REPEAT *(Figura 28)*.

3. Per cancellare tutti i file della cartella selezionata, premere <sup>e</sup> tenere premuto il pulsante STOP/DEL per circa 3 secondi. Il Voice Tracer terminerà la riproduzione quando <sup>g</sup>iunge <sup>a</sup> questa cartella.

4. Se non si desidera cancellare la cartella, premere brevemente il pulsante STOP/DEL <sup>o</sup> RIPRODUCI/PAUSA/RIPRENDI.

#### $_{\rm{Figure 25}}$   $\,$  Per cancellare tutte le cartelle (Modalità Formato)

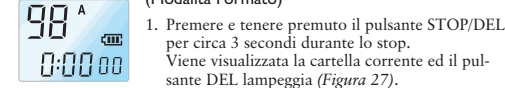

 $dE$ 

99\*

Figura 27

 $R - \frac{1}{2}E$ 

per circa 3 secondi durante lo stop. Viene visualizzata la cartella corrente ed il pulsante DEL lampeggia *(Figura 27)*. 2. Premere il pulsante FOLDER/REPEAT <sup>p</sup>iù volte Figura 26

> display verranno visualizzati alternativamente "DEL" <sup>e</sup> "ALL" *(Figure 30 <sup>e</sup> 31)*. 3. Per cancellare tutti i file di tutte le cartelle premere di nuovo <sup>e</sup> tenere premuto il pulsante STOP/DEL. Il Voice Tracer terminerà la riproduzione quando <sup>g</sup>iunge alla cartella A.

4. Se non si desidera cancellare le cartelle, premere brevemente il pulsante STOP/DEL <sup>o</sup> RIPRODUCI/PAUSA/RIPRENDI *(Figura 30)*.

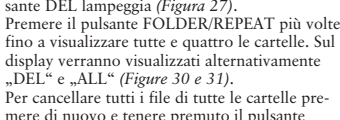

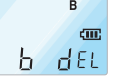

Figura 28

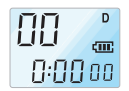

Figura 29 **ABCD** dEL

Figura 30

**ABCD** 'Attl

Figura 31

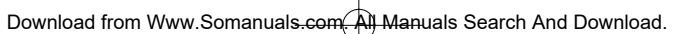

Figura 21

 $\mathbf{P}$ 

 $LP$ 

 $\mathsf{A}$ cm:

 $SP$ 

Figura 22

SE anl

Figura 23 Figura 24

Ħ

cm;

SE An

### Italiano Español Pyccкий

### **Avvertenze**

 $\overline{\bigoplus}$ 

- 1. Non tentare di aprire, riparare <sup>o</sup> modificare il Voice Tracer.
- 2. Non usare il Voice Tracer nei luoghi in cui è proibito l'uso di dispositivi elettronici (come ad esempio su aeroplani, ecc.). 3. Non mettere mai in bocca il Voice Tracer <sup>o</sup> i
- suoi accessori.
- 4. Non immergere in liquidi il Voice Tracer <sup>e</sup> non versarvi liquidi sopra. 5. Evitare che il Voice Tracer <sup>o</sup> i suoi accessori
- subiscano urti, in quanto si potrebbero avere anomalie nel funzionamento.
- . Non premere eccessivamente sul displa stalli liquidi, in quanto si potrebbe danneggiare il display <sup>o</sup> potrebbe derivarne un cattivo funzionamento.
- 7. Non esporre il Voice Tracer ai ragg<sup>i</sup> solari diret-ti <sup>o</sup> altra fonte di calore per un periodo eccessivamente lungo.
- 8. Se il Voice Tracer non verrà usato per u riodo lungo, rimuovere le batterie.
- 9. Non tirare eccessivamente i cavi dell'auricolare, del microfono o USB qu
- sono collegati all'apparecchio.
- Le informazioni contenute in questo Manu l'uso possono essere soggette a modifiche preavviso.

### **Caratteristiche tecniche**

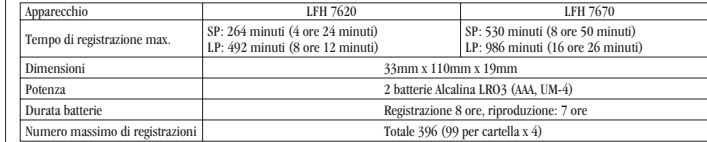

### **Ricercaedeliminazionedeiguasti**

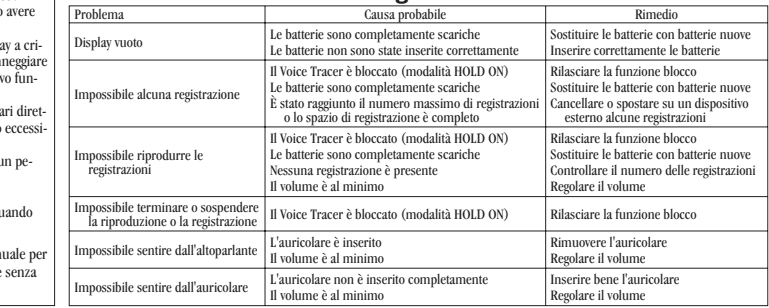

 $-$ 

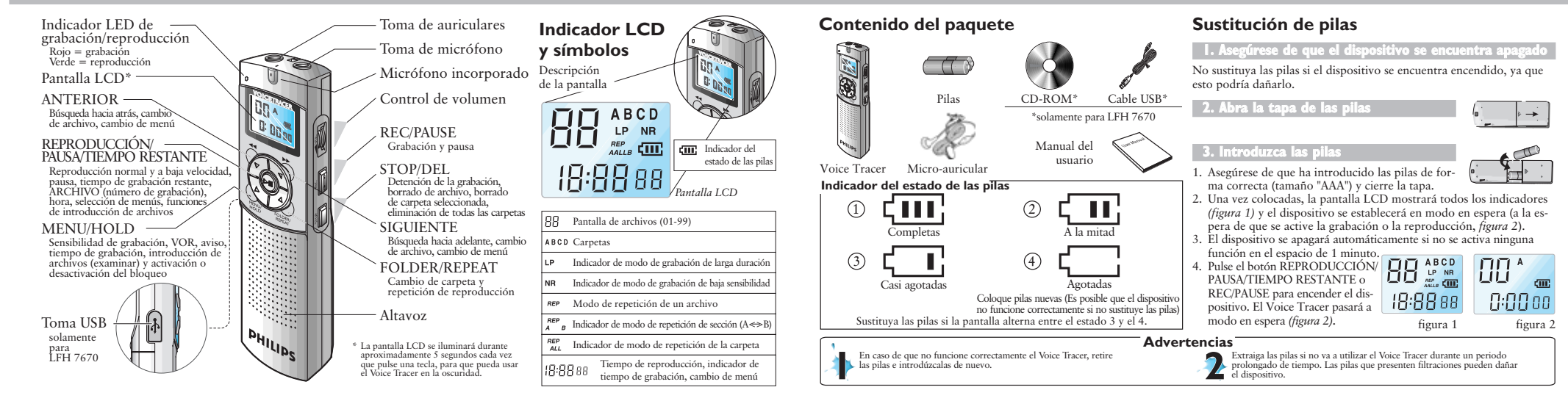

### **Instrucciones básicas**

### **1. Encendido del Voice Tracer**

Pulse el botón REPRODUCCIÓN/PAUSA/TIEMPO RESTANTE <sup>o</sup> REC/PAUSE para activar el Voice Tracer.

El dispositivo pasará al modo en espera. Cuando introduzca las <sup>p</sup>ilas, la pantalla LCD mostrará todos los indicadores <sup>y</sup> el Voice Tracer pasará al modo en espera *(figura 2)*.

#### **ApagadodelVoiceTracer**

El dispositivo se apagará automáticamente si no se activa ninguna función en el espacio de 1 minuto.

### **2. Función de bloqueo (Hold)**

- 1. Mantenga pulsado el botón MENU/HOLD durante aproximadamente 2 segundos cuando el Voice Tracer se encuentre en modo de reproducción, grabación <sup>o</sup> en  $\Box$  A **Lin** espera para activar la función de bloqueo (HOLD ON, *figura 3*). Todos los botones se desactivan cuando el dispositivo se encuentra en modo de bloqueo <sup>y</sup> en la pantalla LCD aparece "ON HOLD" cuando se pulsa algún botón.
- 2. Mantenga pulsado de nuevo el botón MENU/HOLD durante aproximadamente 2 segundos para desactivar la función de bloqueo *(figura 4)*. En la pantalla LCD aparecerá

"OF HOLD" para indicar que la función de bloqueo se ha desactivado. El modo de BLOQUEO se desactivará si se apaga el dispositivo <sup>y</sup> se vuelve <sup>a</sup> encenderlo.

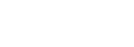

### **Grabación**

**OO**<sup>\*</sup>

Tenga en cuenta las indicaciones siguientes antes de comenzar con el  $0:00$  00  $\,$ proceso de grabación.

Compruebe que el dispositivo se encuentra en modo en espera.

➤ Pulse el botón FOLDER/REPEAT para seleccionar la carpeta desea-figura 2 da. El Voice Tracer pasará <sup>a</sup> la carpeta siguiente (A, B, C <sup>y</sup> D) cada vez que pulse el botón. Si no selecciona una carpeta, la grabación se efectuará en la carpeta actual.

> İ Carpeta (seleccione A, B, C <sup>o</sup> D)

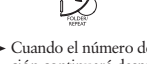

- ➤ Cuando el número de archivos de la carpeta actual llegue <sup>a</sup> 99, la grabación continuará después del último archivo de la carpeta siguiente.
- HOLd ➤ Pulse el botón REPRODUCCIÓN/PAUSA/TIEMPO RESTANTE para comprobar la capacidad restante de grabación.
- ► Pulse el botón SIGUIENTE → para separar un ARCHIVO mientras se encuentra grabando (función de separación de archivos). figura 3
	- ➤ El número máximo de archivos que pueden guardarse en una carpeta es 99 (hasta 396 archivos:  $99 \times 4$ ).
- ➤ Si el tiempo de grabación supera la capacidad disponible <sup>o</sup> el número de archivos llega <sup>a</sup> 396, en la pantalla aparecerá "FULL" <sup>y</sup> no será posible continuar con la grabación *(figura 5)*. En este caso, borre alguna grabación <sup>o</sup> <sup>p</sup>áselas <sup>a</sup> un dispositivo externo (audio <sup>o</sup> PC) para disponer de espacio de grabación.
- ➤ No extraiga las <sup>p</sup>ilas durante la grabación. De lo contrario, es posible que el Voice Tracer no funcione correctamente. Si tiene la intención de grabar durante un periodo de tiempo prolongado, sustituya las <sup>p</sup>ilas antes de iniciar la grabación.
- ➤ El proceso de grabación se detendrá automáticamente si no se detecta ningún sonido cuando el Voice Tracer se encuentra en modo VOR *(figura 6)*.

Desactive la función VOR si se dispone <sup>a</sup> grabar conversaciones importantes.

### Grabación de voz

figura 6

Hor

 $\prod$   $\int^A$ 

FULL

Establezca la sensibilidad de grabación, la carpeta, la función VOR <sup>y</sup> la cm. velocidad (SP <sup>o</sup> LP) que desea antes de comenzar la grabación (consulte las <sup>p</sup>áginas 7 <sup>y</sup> 9). figura 5

**Grabación con el micrófono incorporado**

- 1. Dirija el micrófono incorporado en el dispositivo hacia la fuente de sonido.
- 2. Pulse el botón REC/PAUSE para iniciar la grabación. El indicador LED rojo se iluminará *(figuras 7 <sup>y</sup> 8).*
- 3. Pulse el botón REC/PAUSE para introducir una pausa. El indicador LED rojo parpadeará.
- *(Figura 9)* 4. Pulse de nuevo el botón REC/PAUSE para conti-
- nuar con la grabación. El indicador LED rojo se volverá <sup>a</sup> iluminar.
- 5. Pulse el botón STOP/DEL para detener la grabación.

Para efectuar una grabación con un **micrófono externo**, conéctelo <sup>a</sup> la toma de micrófono <sup>y</sup> siga el procedimiento indicado para el micrófono incorporado.

0:00 0 1 figura 8

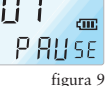

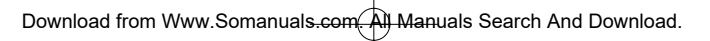

figura 4

HOLd

cm.

 $\Pi F^A$ 

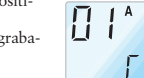

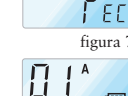

### **Reproducción**

Mantenga pulsado el botón REPRODUCCIÓN/PAUSA/TIEMPO RESTANTE durante la reproducción normal para visualizar la duración restante del archivo.

i i

 $0:000:$ 

### **1. Reproducción normal**

- 1. Pulse el botón FOLDER/ REPEAT para seleccionar la carpeta deseada (A, B, C <sup>o</sup> D). Si no selecciona una carpeta, se llevará <sup>a</sup> cabo la reproducción de la última carpeta que haya grabado.
- $0:20$  00 2. Pulse el botón REPRODUCCIÓN/PAUSA/ TIEMPO RESTANTE para iniciar la reproducción. El indicador LED verde se iluminará <sup>y</sup> la duración de la grabación aparecerá en la pantalla *(figura 10)*.
- 3. Pulse de nuevo el botón REPRODUCCIÓN/PAUSA/ TIEMPO RESTANTE para efectuar una pausa en la reproducción.
- 4. Pulse de nuevo el botón REPRODUCCIÓN/  $\Pi$   $\uparrow$ <sup>\*</sup> PAUSA/TIEMPO RESTANTE para reanudar la reproducción.
- 5. Pulse el botón STOP/DEL durante la reproducción <sup>o</sup> en la pausa para detener la reproducción.

### **2. Reproducción <sup>a</sup> baja velocidad**

1. Pulse el botón REPEAT/FOLDER para seleccionar la carpeta deseada (A, B, C <sup>o</sup> D). Si no selecciona una carpeta, se llevará <sup>a</sup> cabo la reproducción de la carpeta que ha grabado <sup>o</sup> reproducido por última vez.

- 2. Mantenga pulsado el botón REPRODUCCIÓN/PAUSA/TIEMPO RESTANTE durante aproximadamente 2 segundos para comenzar la reproducción <sup>a</sup> baja velocidad. El indicador LED verde se iluminará <sup>y</sup> aparecerá en la pantalla la duración de la grabación.
- 3. Pulse de nuevo el botón REPRODUCCIÓN/PAUSA/TIEMPO RESTANTE durante la grabación <sup>a</sup> baja velocidad para efectuar una pausa.
- 4. En pausa, mantenga pulsado el botón REPRODUCCIÓN/PAUSA/ TIEMPO RESTANTE durante aproximadamente 2 segundos para reanudar la reproducción <sup>a</sup> baja velocidad <sup>o</sup> pulse brevemente el botón para iniciar la reproducción normal.
- 5. Pulse el botón STOP/DEL durante la reproducción <sup>o</sup> en la pausa para detener la reproducción. figura 10

#### **3. Búsqueda**

- 1. Mantenga pulsado el botón SIGUIENTE  $\rightarrow$  o el botón ANTERIOR <<< durante al menos medio segundo durante la reproducción. La reproducción se detendrá <sup>y</sup> el tiempo aumentará <sup>o</sup> disminuirá rápidamente en la pantalla LCD.
- 2. Suelte el botón cuando desee iniciar la reproducción.
- 3. La búsqueda se detendrá al llegar al final del archivo actual si mantiene pulsado el botón SIGUIENTE $\rightharpoonup$ o al llegar al inicio del archivo actual si mantiene pulsado el botón ANTERIOR .
- **4. Reproducción de otros archivos**
- 1. Para pasar al archivo anterior <sup>o</sup> posterior, pulse brevemente el botón SIGUIENTE  $\rightarrow$  o el botón ANTERIOR  $\rightarrow$  durante la reproducción <sup>y</sup> en la pausa.
- 2. Para navegar por todos los archivos, mantenga pulsado el botón  $SIGUIENTE \rightarrow o$  el botón ANTERIOR  $\leftarrow$  cuando el dispositivo esté parado para pasar al archivo deseado.

Suelte el botón para reproducir el archivo que aparece en la pantalla.

### **5. Repetición**

#### Repetición de sección

- 1. Pulse el botón FOLDER/REPEAT donde desee iniciar la repetición de la sección. Una vez establecido el punto de inicio, el indicador  $\lambda^{\text{EP}}$  se iluminará por un breve espacio de tiempo. *(figura 11).*
- 2. Mientras  $\frac{^{\text{REF}}}{^{\text{B}}}$  esté iluminado, pulse de nuevo el botón FOLDER/REPEAT donde desee detener la repetición.
- El indicador  $\lambda^{BEP}$  se iluminará continuamente y la sección seleccionada se repetirá 10 veces (figura 12).
- 3. Pulse STOP/DEL para detener la reproducción.

### Repetición de archivo

- 1. Mantenga pulsado el botón
- FOLDER/REPEAT durante la reproducción.
- 2. El indicador  $BEP$  aparecerá y el archivo actual se repetirá 9 veces *(figura 13)*.

3. Pulse STOP/DEL para detener la reproducción.

#### **Repetición de carpeta**

- 1. Mantenga pulsado el botón FOLDER/REPEAT durante la reproducción.
- 2. Cuando aparezca **REP** en la pantalla LCD *(figura*) *13)*, mantenga de nuevo pulsado el botón

 $\prod_{n=1}^{\infty}$ FOLDER/REPEAT.

- $\frac{1}{4\mu}$  aparece en la pantalla LCD y todos los archivos de la carpeta actual se repetirán 10 veces *(figura 14)*. 4. Pulse STOP/DEL para detener la reproducción.
- 

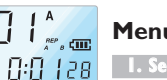

8:00 o

### **1. Sensibilidad de grabación con micrófono**

El modo de alta sensibilidad viene determinado de fábrica. 1. Pulse una vez el botón MENU/HOLD cuando el dispositivo se encuentre en modo de grabación, reproducción <sup>o</sup> se haya detenido *(figura 16)*. figura 12

 $0:00$  and figura 14

figura 13

 $0:00$   $0:$ 

81

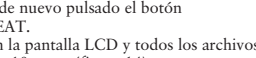

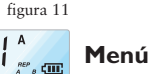

### **Español Pyccкий**

- 2. Pulse el botón SIGUIENTE  $\rightarrow$  o el botón ANTERIOR  $\blacktriangleleft$
- 3. El modo oscilará entre sensibilidad baja (LO SENSE) <sup>y</sup> sensibilidad alta (HI SENSE) *(figuras 15 <sup>y</sup> 16).*
- 4. Pulse el botón REPRODUCCIÓN/PAUSA/ TIEMPO RESTANTE <sup>o</sup> STOP/DEL para seleccionar el modo que aparece en la pantalla.
- 5. La operación anterior se reanudará con el modo seleccionado.
- **Nota:** HI SENSE: Recomendable para grabaciones efectuadas en un entorno tranquilo. LO SENSE: Recomendable para grabaciones efectuadas en un entorno ruidoso. Coloque el micrófono cerca de la fuente de sonido. figura 16

### **2. Función VOR**

- 1. Pulse dos veces el botón MENU/HOLD durante la grabación, la reproducción <sup>o</sup> cuando el dispositivo se haya detenido *(Figure 18)*.
- 2. Pulse el botón SIGUIENTE $\rightarrow$  o el botón ANTERIOR 44.
- 3. El modo oscilará entre VOR ACTIVADO (ON VOR) y VOR DESACTIVADO (OF VOR). (Consulte las *figuras 17 <sup>y</sup> 18*).

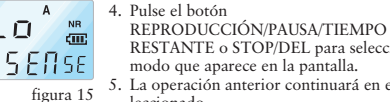

Lо

 $H$   $\mathfrak{t}^*$ **SENSE** 

 $\mathbf{g}_n$  $\overline{A}$ 

 $cm$ 

RESTANTE <sup>o</sup> STOP/DEL para seleccionar el modo que aparece en la pantalla. 5. La operación anterior continuará en el modo seleccionado.

### **3. Establecimiento de aviso**

- El modo AVISO ACTIVADO viene predeterminado de fábrica. 1. Pulse tres veces el botón MENU/HOLD durante
- la grabación, la reproducción <sup>o</sup> cuando el dispositivo esté parado *(figura 20)*. 2. Pulse el botón SIGUIENTE $\rightharpoonup$  o el botón
- ANTERIOR < 3. El modo oscilará entre AVISO DESACTIVADO
- (OF BEEP) y BEEP ACTIVADO (ON BEEP), (consulte las *figuras 19 <sup>y</sup> 20*). 4. Pulse el botón
- 
- RESTANTE <sup>o</sup> STOP/DEL para seleccionar el modo que aparece en la pantalla.
- Hor
- 5. La operación anterior continuará en el modo seleccionado. figura 17

### **4. Establecimiento del tiempo de grabación**

El modo de grabación estándar viene predeterminado de fábrica.

- 1. Pulse cuatro veces el botón MENU/HOLD durante la reproducción <sup>o</sup> cuando el dispositivo esté parado *(figura 22)*.
- 2. Pulse el botón SIGUIENTE  $\rightarrow$  o el botón ANTERIOR  $\blacktriangleleft$
- 3. El modo oscilará entre larga duración (LP) <sup>y</sup> duración estándar (SP). *(Figuras 21 <sup>y</sup> 22)*.
- 4. Pulse el botón REPRODUCCIÓN/PAUSA/TIEMPO RESTANTE <sup>o</sup> STOP/DEL para seleccionar el modo que aparece en la pantalla.
- 5. La operación anterior continuará en el modo seleccionado.

### **5. Introducción de archivos**

1. Pulse cinco veces el botón MENU/HOLD durante la reproducción <sup>o</sup> cuando el dispositivo está parado.

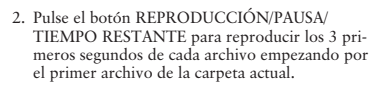

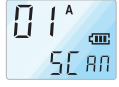

figura 24

#### **Función de borrado** figura 21

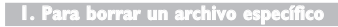

- 1. Pulse brevemente el botón STOP/DEL cuando el dispositivo esté parado. Aparecerá el número del archivo <sup>y</sup> DEL se iluminará cuando el Voice Tracer reproduzca el archivo.
- 2. Pulse el botón SIGUIENTE  $\rightarrow$  o el botón ANTERIOR <a>
para seleccionar el archivo que desea borrar *(figura 25).*
- 3. Mantenga pulsado el botón STOP/DEL durante aproximadamente 3 segundos para borrar el archivo actual. El número de archivos se reduce automáticamente <sup>a</sup> 1 *(figura 26)*. Si no desea borrar el archivo, pulse brevemente el botón STOP/DEL,

SE An figura 23

**CHIT** 

 $A$ 

figura 22

 $A$ 

LP.

I P

SP.

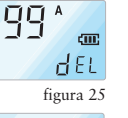

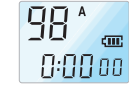

figura 26

REPRODUCCIÓN/PAUSA/TIEMPO RESTANTE <sup>o</sup> MENU/HOLD.

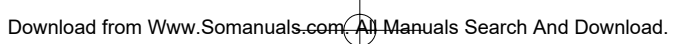

figura 18

Hor

**DF** \*

OF<sup>A</sup>

 $\mathbf{g}_n$  $\mathsf{A}$ 

figura 19

cm. **PEEP** 

figura 20

**PEEP** 

REPRODUCCIÓN/PAUSA/TIEMPO

### **2. Para borrar una carpeta**

#### Para borrar una carpeta específica

- 1. Mantenga pulsado el botón STOP/DEL durante aproximadamente 3 segundos cuando el dispositivo se encuentre parado. Aparecerá la carpeta actual <sup>y</sup> se iluminará DEL *(figura 27)*.
- 2. Pulse el botón FOLDER/REPEAT para seleccionar la carpeta que desea borrar. *(Figura 28)*.
- 3. Mantenga pulsado el botón STOP/DEL durante aproximadamente 3 segundos para borrar todos los archivos de la carpeta seleccionada. El Voice Tracer detendrá la reproducción de la carpeta. 4. Si no desea borrar la carpeta, pulse brevemente
- el botón STOP/DEL <sup>o</sup> REPRODUCCIÓN /PAUSA/RESTANTE.

#### Para borrar todas las carpetas (modo formato)

- 1. Mantenga pulsado el botón STOP/DEL durante aproximadamente 3 segundos cuando el dispositivo se encuentre parado. Aparecerá la carpeta actual <sup>y</sup> se iluminará DEL *(figura 27)*.
- 2. Pulse varias veces el botón FOLDER/REPEAT hasta que aparezcan las cuatro carpetas. "DEL" <sup>y</sup> "ALL" se alternarán en la pantalla *(figuras 30 <sup>y</sup> 31)*.

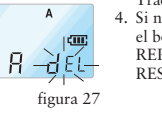

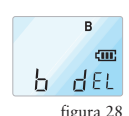

00

figura 29

 $0:00$  oo

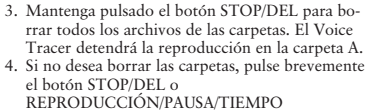

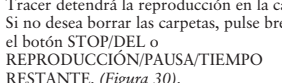

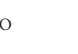

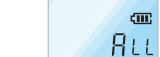

figura 31

figura 30

**ABCD CHIT** 

ABCD 砸  $dE$ 

### **Advertencias**

#### 1. No intente abrir, reparar <sup>o</sup> modificar el Voice Tracer.

- 2. No emplee el Voice Tracer en lugares donde no esté permitido el uso de dispositivos electrónicos (como en aviones, etc.). 3. No introduzca en la boca el Voice Tracer ni
- ninguno de sus accesorios. 4. No sumerja ni derrame líquidos en el Voice
- Tracer. 5. No golpee el Voice Tracer ni ninguno de sus
- accesorios; de lo con dispositivo no funcio 6. No ejerza demasiada LCD, ya que podría dejaría de funcionar 7. No exponga el Voice luz del sol o fuentes riodo de tiempo prol 8. Extraiga las pilas si Tracer durante un n tiempo. . No aplique demasia auriculares, el micro

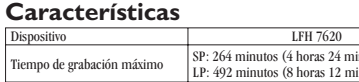

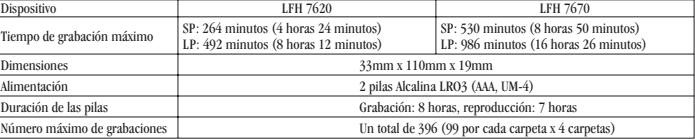

### **Solución de problemas**

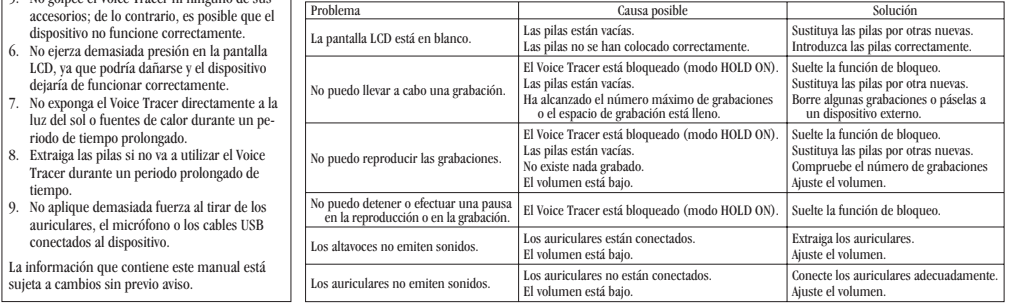

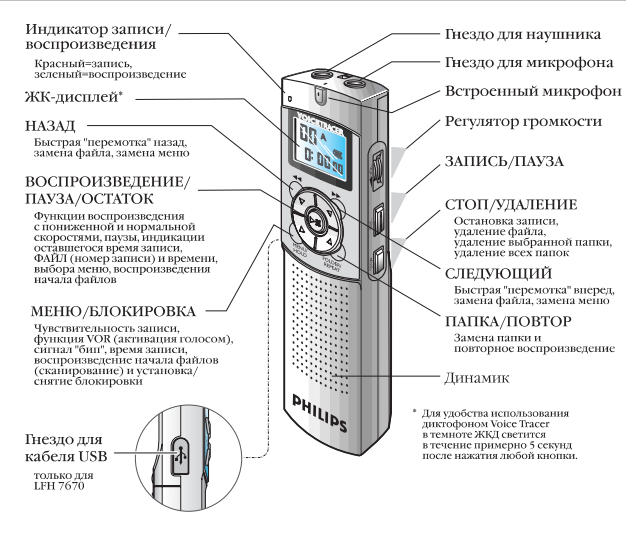

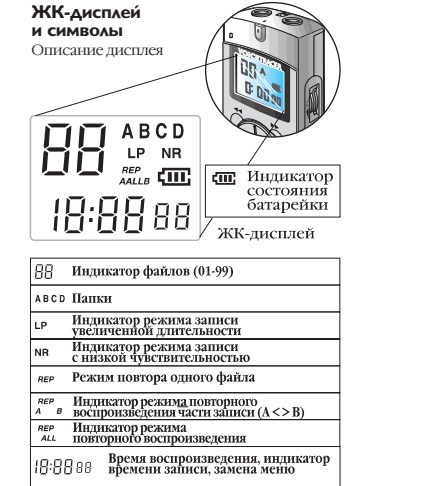

### **Русский**

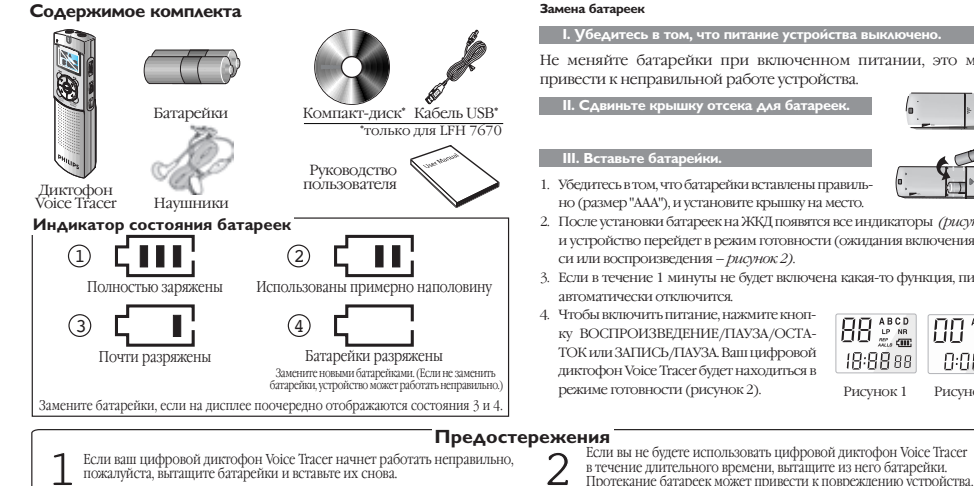

#### Замена батареек

**I. Убедитесь в том, что питание устройства выключено.** 

Не меняйте батарейки при включенном питании, это может привести к неправильной работе устройства.

**II. С**двиньте крышку отсека для батареек.

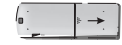

#### **III. Вставьте батарейки.**

- 1. Убедитесь в том, что батарейки вставлены правильно (размер "ААА"), и установите крышку на место.
- 2. После установки батареек на ЖКД появятся все индикаторы *(рисунок 1)*, и устройство перейдет в режим готовности (ожидания включения записи или воспроизведения – *рисунок 2)*.
- 3. Если в течение 1 минуты не будет включена какая-то функция, питание автоматически отключится.
- 4. Чтобы включить питание, нажмите кнопку ВОСПРОИЗВЕДЕНИЕ/ПАУЗА/ОСТА-ТОК или ЗАПИСЬ/ПАУЗА. Ваш цифровой диктофон Voice Tracer будет находиться в режиме готовности (рисунок 2).

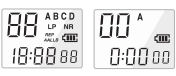

Рисунок 1 Рисунок 2

- $\sum$  Если ваш цифровой диктофон Voice Tracer начнет работать неправильно,  $\sum$ пожалуйста, вытащите батарейки и вставьте их снова.
- 

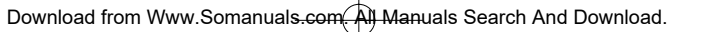

#### **Начало работы**

#### **I. В**ключение цифрового диктофона Voice Tracer

Чтобы включить цифровой диктофон Voice Tracer, нажмите кнопку ВОСПРОИЗВЕДЕНИЕ/ПАУЗА/ОСТАТОК или ЗАПИСЬ/ПАУЗА. Устройство перейдет в режим готовности. После ус- $CDA$ 

тановки батареек на ЖКД появляются все индикаторы, цифровой диктофон Voice Tracer переходит в режим готовности *(рисунок 2)*.

#### LiLi - $\sqrt{m}$  $0:00$  oo Рисунок 2

#### Выключение цифрового диктофона Voice Tracer

Если вы не включаете никакие функции в течение 1 минуты, питание устройства отключается автоматически.

#### **2. Функция блокировки**

1. Чтобы включить функцию блокировки, нажмите и удерживайте кнопку МЕНЮ/БЛОКИРОВКА в течение примерно 2 секунд, когда диктофон Voice Tracer находится в режиме воспроизведения, записи или готовности (HOLD ON - *рисунок 3)*. В режиме БЛОКИРОВ-КИ все кнопки не действуют, при нажатии любой кнопки на ЖКД появляется надпись "ON HOLD".

2. Чтобы отключить функцию блокировки, нажмите и удерживайте кнопку МЕНЮ/БЛОКИРОВКА в течение примерно 2 секунд *(рисунок 4)*. На ЖКД появится надпись ilin l "OF HOLD", указывающая на выключение функции HOLd блокировки.

Рисунок 3

 $A$ 

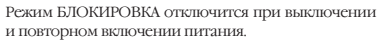

#### **Запись**

Пожалуйста, перед началом записи прочитайте нижеследующие указания.

Убедитесь в том, что устройство находится в режиме готовности. ➤ Нажмите кнопку FOLDER/REPEAT (ПАПКА/ПОВТОР), чтобы выбрать желаемую папку. При каждом нажатии этой кнопки цифровой диктофон Voice Tracer переходит к следующей папке (A, B, C или D). Если вы не выбрали папку, запись будет производиться

в текущую папку.

 $\bar{\mathscr{L}}$ 

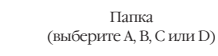

- 
- ➤ Когда количество файлов в текущей папке дойдет до 99, запись будет продолжена после последнего файла следующей папки.
- ➤ Чтобы отобразить на дисплее оставшийся объем памяти для записи, нажмите кнопку ВОСПРОИЗВЕДЕНИЕ/ПАУЗА/ОСТАТОК.
- ➤ Нажмите кнопку СЛЕДУЮЩИЙ, чтобы отделить ФАЙЛ во время записи (функция разделения файлов).
- ➤ Максимальное количество файлов в каждой папке 99 (всего может быть до 396 файлов: 99 x 4 ).

### **Русский**

➤ Если время записи превысит допустимое, или если число файлов дойдет до 396, на дисплее появится надпись "FULL", и вы не сможете продолжить запись *(рисунок 5)*.

В таком случае удалите некоторые записи или перенесите их на внешнее устройство (аудиоустройство или ПК), чтобы продолжить запись. Рисунок 5

- ➤ Не вытаскивайте батарейки во время записи. Это может привести к неправильной работе диктофона Voice Tracer. Если вы собираетесь осуществлять запись в течение длительного времени, замените батарейки перед началом записи.
- ➤ Если диктофон Voice Tracer находится в режиме VOR (активация записи голосом) *(рисунок 6)* и не lii i обнаруживает звуки, запись останавливается автоматически.

Выключайте функцию VOR при записи важных разговоров. Рисунок 6

#### **Запись голоса**

 $A$  $C<sub>III</sub>$ FULL

Uor

Перед началом записи установите желаемую чувствительность записи, папку, функцию VOR и режим скорости (SP или LP) (см. страницы 7 и 8).

**• Запись с использованием встроенного микрофона** 

- 1. Направьте встроенный микрофон устройства в сторону источника звука.
- 2. Чтобы начать запись, нажмите кнопку ЗА-ПИСЬ/ПАУЗА. Загорится красный индикатор *(рисунки 7 и 8)*.

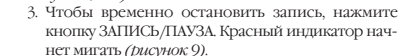

реть непрерывно.

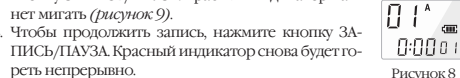

 $\prod$   $\prod$ <sup>A</sup> li i Γ ε ε

5. Чтобы остановить запись, нажмите кнопку СТОП/УДАЛИТЬ.

Чтобы записывать с использованием внешнего микрофона, подключите этот микрофон к гнезду для микрофона и действуйте точно так же, как при записи с использованием встроенного микрофона.

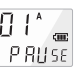

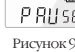

Рисунок 4

HOLd

 $BF^*$ 

#### Воспроизведение

Чтобы отобразить на дисплее оставшуюся длительность текущего файла, нажмите и удерживайте кнопку ВОСПРОИЗВЕДЕНИЕ/ПАУ-ЗА/ОСТАТОК во время обычного воспроизведения.

#### **I. Обычное воспроизведение**

- 1. Нажмите кнопку ПАПКА/ПОВТОР, чтобы выбрать желаемую папку (A, B, C или D).
- Если вы не выберете папку, будет воспроизводиться последняя папка, в которую вы осуществляли запись.
- 2. Чтобы начать воспроизведение, нажмите кнопку  $\sqrt{1 + 4}$ ВОСПРОИЗВЕДЕНИЕ/ПАУЗА/ОСТАТОК. Загорится зеленый индикатор, на дисплее отобразится длительность записи *(рисунок 10)*.
- 3. Чтобы сделать паузу в воспроизведении, нажмите снова кнопку ВОСПРОИЗВЕДЕНИЕ/ПАУЗА/ОСТАТОК.
- 4. Чтобы возобновить воспроизведение, нажмите кнопку ВОС-ПРОИЗВЕДЕНИЕ/ПАУЗА/ОСТАТОК еще раз.
- 5. Чтобы остановить воспроизведение, нажмите кнопку СТОП/ УДАЛИТЬ во время воспроизведения или паузы.

#### **II. Воспроизведение с пониженной скоростью**

1. Нажмите кнопку ПАПКА/ПОВТОР, чтобы выбрать желаемую папку (A, B, C или D). Если вы не выберете папку, будет воспроизводиться последняя папка, в которую вы осуществляли запись или которую вы воспроизводили.

- 2. Чтобы начать воспроизведение с пониженной скоростью, нажмите и удерживайте кнопку ВОСПРОИЗВЕДЕНИЕ/ПАУЗА/ОС-ТАТОК в течение примерно 2 секунд. Загорится зеленый индикатор, на дисплее будет отображаться длительность записи.
- 3. Чтобы сделать паузу при воспроизведении с пониженной скоростью, кратковременно нажмите кнопку ВОСПРОИЗВЕДЕ-НИЕ/ПАУЗА/ОСТАТОК.
- $\left| \cdot \right|^{A}$   $\equiv$ 4. Во время паузы нажмите и удерживайте кнопку ВОСПРОИЗВЕ-ДЕНИЕ/ПАУЗА/ОСТАТОК в течение примерно 2 секунд, чтобы возобновить воспроизведение с пониженной скоростью, или нажмите эту кнопку кратковременно, чтобы начать нормальное воспроизведение.
	- 5. Чтобы остановить воспроизведение, нажмите кнопку СТОП/ УДАЛИТЬ во время воспроизведения или паузы.

#### **III. Поиск**

Рисунок 10

 $0:0001$ 

 $\Pi$  1  $0:2000$ 

Шİ

- 1. Во время воспроизведения нажмите и удерживайте кнопку СЛЕ- $\text{JIV}$ ЮШИЙ  $\blacktriangleright$  или кнопку НАЗАД  $\blacktriangleleft$  в течение как минимум половины секунды. Воспроизведение останавливается, время на ЖКД быстро увеличивается или уменьшается.
- 2. Отпустите кнопку, когда вы хотите начать воспроизведение.
- 3. Поиск прекратится по достижении конца текущего файла, если вы нажимаете и удерживаете кнопку СЛЕДУЮЩИЙ  $\blacktriangleright$ , или по достижении начала текущего файла, если вы нажимаете и удерживаете кнопку НАЗАД .

### **Русский**

#### **4. Воспроизведение других файлов**

- 1. Чтобы перейти к следующему или предыдущему файлу, нажмите  $\kappa$ ратковременно кнопку СЛЕДУЮЩИЙ  $\blacktriangleright$  или НАЗАД  $\blacktriangleleft$  во время воспроизведения или паузы.
- 2. Чтобы перемещаться по всем файлам и перейти к желаемому, нажмите и удерживайте кнопку СЛЕДУЮЩИЙ  $\blacktriangleright$ или НАЗАД
- в режиме остановки.
- Отпустите кнопку, чтобы начать воспроизведение указанного на дисплее файла.

#### **5. Flortop**

#### Повтор фрагмента

- 1. Нажмите кнопку ПАПКА/ПОВТОР там, где вы хо- $\prod_{i=1}^n$ тите начать повтор части записи. Начальная точка задана, индикатор мигает *(рисунок 11)*.  $0:0000$
- 2. При мигающем индикаторе нажмите снова кнопку ПАПКА/ПОВТОР там, где вы хотите остановить повтор. Индикатор светится непрерывно, выбранный фрагмент будет повторен 10 раз *(рисунок 12)*.
- $G:G \cup \{z|s\}$ 3. Чтобы остановить воспроизведение, нажмите кнопку СТОП/ УДАЛИТЬ. Рисунок 12

#### Повтор фаи́ла

- 1. Во время воспроизведения нажмите и удерживайте кнопку ПАПКА/ПОВТОР.
- 2. Индикатор <sup>ВЕР</sup> загорится, текущий файл будет повторен 9 раз *(рисунок 13)*.
- 3. Чтобы остановить воспроизведение, нажмите кнопку СТОП/УДАЛИТЬ.

#### Повтор папки

Рисунок 11

 $\prod$   $\prod_{i=1}^{k}$ 

- 1. Во время воспроизведения нажмите и удерживайте кнопку ПАПКА/ПОВТОР.
- 2. Когда на ЖКД появится символ <sup>REP</sup> (рисунок 13). снова нажмите и удерживайте кнопку ПАП-КА/ПОВТОР.

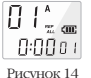

- ка/полтот.<br>3. На ЖКД появляется символ *м*и , все файлы текущей папки будут повторены 10 раз *(рисунок 14)*.
- 4. Чтобы остановить воспроизведение, нажмите кнопку СТОП/ УДАЛИТЬ.

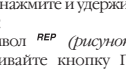

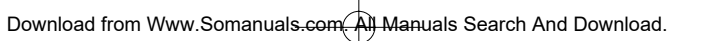

 $0:000$  ) Рисунок 13

 $\prod$   $\left| \begin{smallmatrix} 1 & k \\ k & k \end{smallmatrix} \right|$ 

#### **Меню**

#### 1. Чувствительность микрофона при записи

- На заводе установлен режим высокой чувствительности, используемый по умолчанию.
- 1. Нажмите однократно кнопку МЕНЮ/БЛОКИРОВ-КА во время записи/воспроизведения/остановки *(рисунок 16)*.
- 2. Нажмите кнопку СЛЕДУЮЩИЙ или НАЗАД
- 3. Произойдет переключение между режимами низкой (LO SENSE) и высокой (HI SENSE) чувствительности.
- 4. Нажмите кнопку ВОСПРОИЗВЕДЕНИЕ/ПАУ-ЗА/ОСТАТОК или СТОП/УДАЛИТЬ, чтобы выбрать отображаемый режим. Рисунок 16
- 5. Предшествующее состояние (запись, воспроизведение или остановка) возобновится с выбранным режимом чувствительности.

#### **Примечание:**

HI SENSE: Рекомендуется для записи в тихой среде.

LO SENSE: Рекомендуется для записи в шумной среде. Расположите микрофон близко к источнику звука.

### **2. Функция VOR**

*18)*.

Рисунок 15

 $H$ <sup> $^*$ </sup>

**SENSE** 

 $L_0$ <sup>A</sup>  $\frac{1}{2}$ 

**SENSE** 

1. Нажмите дважды кнопку МЕНЮ/БЛОКИРОВКА во время записи/воспроизведения/остановки *(рисунок*

2. Нажмите кнопку СЛЕДУЮЩИЙ или НАЗАД

3. Происходит переключение между установками VOR ON (индикация ON VOR) (VOR ВКЛ.) и VOR OFF (индикация OF VOR) (VOR ВЫКЛ.) (см. *рисунки 17 и 18)*. 4. Нажмите кнопку ВОСПРОИЗВЕДЕНИЕ/ПАУЗА/ОС-ТАТОК или СТОП/УДАЛИТЬ, чтобы выбрать отображаемый режим.

5. Предшествующее состояние (запись, воспроизведение или остановка) возобновится с выбранным состоянием функции VOR. Рисунок 18

#### **3. Установка сигнала "бип"**

Заводская установка, используемая по умолчанию:  $\overline{\Pi}$  $F^*$ звуковой сигнал "бип" включен. 1. Нажмите трижды кнопку МЕНЮ/БЛОКИРОВКА

- во время записи/воспроизведения/остановки *(рисунок 20)*.
- 2. Нажмите кнопку СЛЕДУЮЩИЙ или НАЗАД.
- 3. Происходит переключение между установками BEEP OFF (индикация OF BEEP) ("БИП" ВЫКЛ.) и BEEP ON (индикация ON BEEP) ("БИП" ВКЛ.) (см. *рисунки 19 и 20)*.

### **Русский**

- 4. Нажмите кнопку ВОСПРОИЗВЕДЕНИЕ/ПАУ- $\overline{p}$  $A$ ЗА/ОСТАТОК или СТОП/УДАЛИТЬ, чтобы выlin. брать отображаемый режим.  $hEEP$
- 5. Предшествующее состояние (запись, воспроизведение или остановка) возобновится с выбранным состоянием функции VOR. Рисунок 20

#### **4. Vстановка длительности записи**

На заводе установлен режим стандартной длительности записи, используемый по умолчанию.

- 1. Нажмите четырежды кнопку МЕНЮ/БЛОКИРОВ-
- КА во время воспроизведения/остановки *(рисунок 22)*. Рисунок 21
- 2. Нажмите кнопку СЛЕДУЮЩИЙ или НАЗАД
	- 3. Происходит переключение между режимами длительной (LP) и стандартной (SP) записи *(рисунки 21 и 22)*.
	- 4. Нажмите кнопку ВОСПРОИЗВЕДЕНИЕ/ПАУ-ЗА/ОСТАТОК или СТОП/УДАЛИТЬ, чтобы выбрать отображаемый режим. Рисунок 22
	- 5. Предшествующее состояние (воспроизведение или остановка) возобновится с выбранным режимом.

#### **5. Воспроизведение начала файлов (сканирование)**

- 1. Нажмите пять раз кнопку МЕНЮ/БЛОКИРОВКА во время воспроизведения/остановки.
- 2. Нажмите кнопку ВОСПРОИЗВЕДЕНИЕ/ПАУЗА/ ОСТАТОК, чтобы воспроизвести первые 3 секунды каждого файла, начиная с первого файла текущей папки.

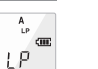

 $A$ 

 $C$  $5P$ 

 $C\left( \mathbf{H}\right)$ 

### Функция удаления

**1. Удаление определенного фаи́ла** 

1. В режиме остановки кратковременно нажмите кнопку СТОП/УДАЛИТЬ. Ваш цифровой диктофон Voice Tracer воспроизводит файл, при этом на дисплее отображается номер файла и мигает символ DEL.

2. Нажмите кнопку СЛЕДУЮЩИЙ или НАЗАД, чтобы выбрать файл, который вы хотите удалить *(рисунок 25)*.

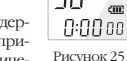

3. Чтобы удалить выбранный файл, нажмите и удерживайте кнопку СТОП/УДАЛИТЬ в течение примерно 3 секунд. Количество файлов автоматически уменьшится на 1 (рисунок 26).

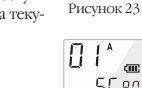

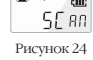

 $55$   $80$ 

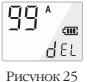

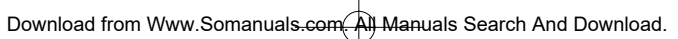

Рисунок 17

:U or

Har

liin l

Рисунок 19

 $HFEP$ 

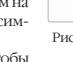

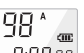

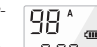

Если вы не хотите удалять файл, нажмите кратковременно кнопку СТОП/УДАЛИТЬ, ВОСПРОИЗВЕДЕНИЕ/ПАУЗА/ОСТАТОК или МЕНЮ/БЛОКИРОВКА.

#### **2. Удаление папки**

#### **V**даление определенной папки

1. Нажмите и удерживайте кнопку СТОП/УДАЛИТЬ примерно 3 секунды в режиме остановки. На дисплее отображается текущая папка, мигает символ DEL *(рисунок 27)*.

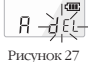

 $B$  $C\overline{C}$ P GEL

Рисунок 28

lmn. نننا  $0:00$  00  $\,$ 

- 2. Нажмите кнопку ПАПКА/ПОВТОР, чтобы выбрать папку, которую вы хотите удалить *(рисунок 28).*
- 3. Чтобы удалить все файлы в выбранной папке, нажмите и удерживайте кнопку СТОП/УДАЛИТЬ примерно 3 секунды. Ваш цифровой диктофон Voice Tracer перестанет воспроизводить содержимое данной папки.
- 4. Если вы не хотите удалять данную папку, нажмите кратковременно кнопку СТОП/УДАЛИТЬ или ВОСПРОИЗВЕДЕНИЕ/ПАУЗА/ОСТАТОК.

#### **Удаление всех папок (режим форматирования)**

- 1. Нажмите и удерживайте кнопку СТОП/УДАЛИТЬ примерно 3 секунды в режиме остановки. На дисплее отображается текущая папка, мигает символ DEL *(рисунок 27)*. Рисунок 29
- 2. Нажмите кнопку ПАПКА/ПОВТОР несколько раз до появления всех четырех папок. На дисплее будут поочередно появляться символы "DEL" and "ALL" (рисунки 30 и 31).
- 3. Чтобы удалить все файлы во всех папках, снова нажмите и удерживайте кнопку СТОП/УДАЛИТЬ. Ваш цифровой диктофон Voice Tracer перестанет воспроизводить содержимое папки А.
- 4. Если вы не хотите удалять папки, нажмите кратковременно кнопку СТОП/УДАЛИТЬ или ВОСПРО-Рисунок 30
- ИЗВЕДЕНИЕ/ПАУЗА/ОСТАТОК *(рисунок 30)*.

#### **Предостережения**

- 1. Не пытайтесь вскрывать, чинить или модифицировать ваш цифровой диктофон Voice Tracer.
- 2. Не используйте ваш цифровой диктофон Voice Tracer в местах, где запрещено использование электронных устройств (например, в самолетах). Рисунок 31
- 3. Не помещайте ваш цифровой диктофон Voice Tracer и его аксессуары в ваш рот.
- 4. Не погружайте ваш цифровой диктофон Voice Tracer в жидкости и не проливайте их на него.
- 5. Не подвергайте ваш цифровой диктофон Voice Tracer и его аксессуары ударам, поскольку это может привести к повреждению устройства.
- 6. Не прилагайте чрезмерную силу к ЖКД, поскольку это может вызвать его повреждение или неправильную работу.
- 7. Не подвергайте ваш цифровой диктофон Voice Tracer продолжительному воздействию прямого солнечного света или источника тепла.
- 8. Если цифровой диктофон Voice Tracer не будет использоваться в течение длительного времени, вытащите из него батарейки.
- 9. Не тяните подключенный наушник, микрофон или кабели USB с чрезмерной силой.
- Информация, содержащаяся в данном руководстве пользователя, может быть изменена без предупреждения.

### **Русский**

#### **Технические характеристики**

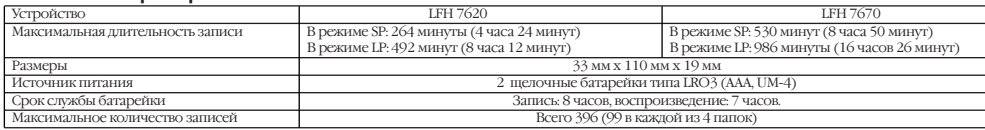

#### **Устранение неисправностей**

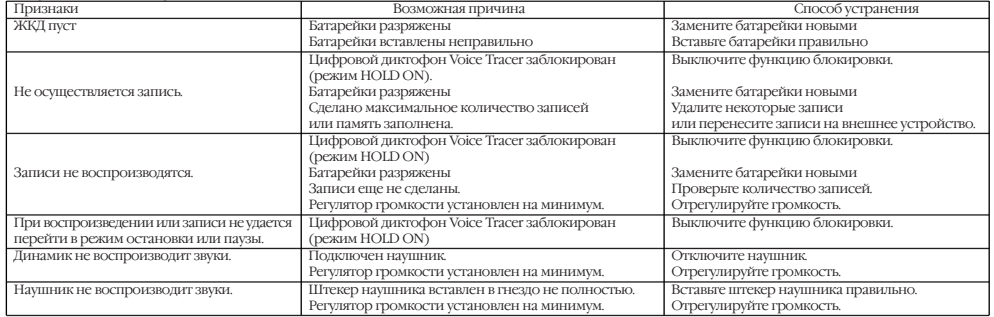

ABCD  $\left($ iiii dEL

ABCD

**ALL** 

© 2003 by Philips Speech Processing Printed in Korea 5103 109 9535.1

# $CE$  $\odot$  $\odot$  $ES$

**SHILLES** 

 $\bigoplus$ 

www.dictation.philips.com

י ו  $\overline{\phantom{a}}$  Download from Www.Somanuals.com. All Manuals Search And Download.

 $\overline{\phantom{0}}$ 

Free Manuals Download Website [http://myh66.com](http://myh66.com/) [http://usermanuals.us](http://usermanuals.us/) [http://www.somanuals.com](http://www.somanuals.com/) [http://www.4manuals.cc](http://www.4manuals.cc/) [http://www.manual-lib.com](http://www.manual-lib.com/) [http://www.404manual.com](http://www.404manual.com/) [http://www.luxmanual.com](http://www.luxmanual.com/) [http://aubethermostatmanual.com](http://aubethermostatmanual.com/) Golf course search by state [http://golfingnear.com](http://www.golfingnear.com/)

Email search by domain

[http://emailbydomain.com](http://emailbydomain.com/) Auto manuals search

[http://auto.somanuals.com](http://auto.somanuals.com/) TV manuals search

[http://tv.somanuals.com](http://tv.somanuals.com/)